**UNIEVANGÉLICA**

## **CURSO DE ENGENHARIA CIVIL**

## **IDALÍCIO FELIPE DO NASCIMENTO JUNIOR**

# **O USO DA PLATAFORMA BIM NO GERENCIAMENTO DE PROJETOS COM FOCO NA ÁREA DE LEVANTAMENTO DE CUSTOS**

**ANÁPOLIS / GO**

**2018**

## **IDALÍCIO FELIPE DO NASCIMENTO JUNIOR**

# **O USO DA PLATAFORMA BIM NO GERENCIAMENTO DE PROJETOS COM FOCO NA ÁREA DE LEVANTAMENTO DE CUSTOS**

# **TRABALHO DE CONCLUSÃO DE CURSO SUBMETIDO AO CURSO DE ENGENHARIA CIVIL DA UNIEVANGÉLICA**

**ORIENTADOR: RHOGÉRIO CORREIA DE SOUZA ARAÚJO**

**ANÁPOLIS / GO: 2018**

## **FICHA CATALOGRÁFICA**

#### NASCIMENTO JUNIOR, IDALÍCIO FELIPE DO

O uso da plataforma BIM no gerenciamento de projetos com foco na área de levantamento de custos

54P, 297 mm (ENC/UNI, Bacharel, Engenharia Civil, 2018).

TCC - UniEvangélica

Curso de Engenharia Civil.

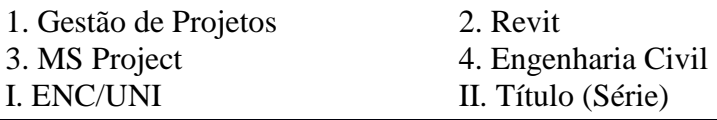

#### **REFERÊNCIA BIBLIOGRÁFICA**

NASCIMENTO JUNIOR, Idalicio Felipe do. Estudo analítico do uso da plataforma BIM no gerenciamento de projetos com foco na área de levantamento de custos. TCC, Curso de Engenharia Civil, UniEvangélica, Anápolis, GO, 52p. 2018.

#### **CESSÃO DE DIREITOS**

NOME DO AUTOR: Idalício Felipe do Nascimento Junior

TÍTULO DA DISSERTAÇÃO DE TRABALHO DE CONCLUSÃO DE CURSO: O uso da plataforma BIM no gerenciamento de projetos com foco na área de levantamento de custos

GRAU: Bacharel em Engenharia Civil ANO: 2018

É concedida à UniEvangélica a permissão para reproduzir cópias deste TCC e para emprestar ou vender tais cópias somente para propósitos acadêmicos e científicos. Os autores reservam outros direitos de publicação e nenhuma parte deste TCC poderá ser reproduzida sem a autorização por escrito do autor.

else do N. L.  $\omega$ o

Idalício Felipe do Nascimento Junio Idaliciojunior95@gmail.com

## **IDALÍCIO FELIPE DO NASCIMENTO JUNIOR**

# **O USO DA PLATAFORMA BIM NO GERENCIAMENTO DE PROJETOS COM FOCO NA ÁREA DE LEVANTAMENTO DE CUSTOS**

**TRABALHO DE CONCLUSÃO DE CURSO SUBMETIDO AO CURSO DE ENGENHARIA CIVIL DA UNIEVANGÉLICA COMO PARTE DOS REQUISITOS NECESSÁRIOS PARA A OBTENÇÃO DO GRAU DE BACHAREL**

**APROVADO POR:** 

Nosevo ( puna

Rhogério Correia de Souza Araújo, Mestre (UniEvangélica) (ORIENTADOR)

Eduardo Martins Toledo, Mestre (UniEvangélica) (EXAMINADOR INTERNO)

Leandro Daniel Porfiro, Doutor (UniEvangélica) (EXAMINADOR INTERNO)

DATA: ANÁPOLIS/GO, 26 de Novembro de 2018.

#### **AGRADECIMENTOS**

Agradeço a Deus pela capacidade de chegar até aqui e concluir este trabalho.

Agradeço a meus pais, Idalício e Maria Helena pelo incentivo e apoio.

Agradeço ao professor Rhogério Correia, orientador responsável e ao professor Fabrício que ministrou a disciplina de Planejamento e Controle de Obras que foi de grande importância para execução deste trabalho.

Idalício Felipe do Nascimento Júnior

"Absorva o que for útil, rejeite o que for inútil. Acrescente o que for especificamente seu. O homem criador individual é sempre mais importante que qualquer estilo ou sistema estabelecido".

#### **RESUMO**

A história do gerenciamento de projetos remonta às primeiras grandes construções ainda na antiguidade, mas somente no século XX passou a ser considerada uma ciência. Um correto gerenciamento de recursos pode trazer economia e agilidade à realização de um projeto. Este trabalho traz uma comparação entre os programas Revit e MS Project. Ao final deste trabalho serão demonstradas as principais vantagens do uso de programas computacionais no levantamento de materiais e orçamento e qual o mais adequado.

**PALAVRAS-CHAVE:** Gestão de projetos, ferramentas computacionais, BIM, CAD, MS Project.

#### **ABSTRACT**

The history of project management dates back to the first great buildings still in antiquity, but only in the twentieth century came to be considered a science. Correct resource management can bring savings and agility to the realization of a project. This work brings a comparison between the Revit and MS Project programs. At the end of this work, will be demonstrated the main advantages of the use of computer programs in the survey of materials and budget and which the most appropriate.

**KEYWORDS**: Project management, computational tools, BIM, CAD, MS Project.

#### **LISTA DE FIGURAS**

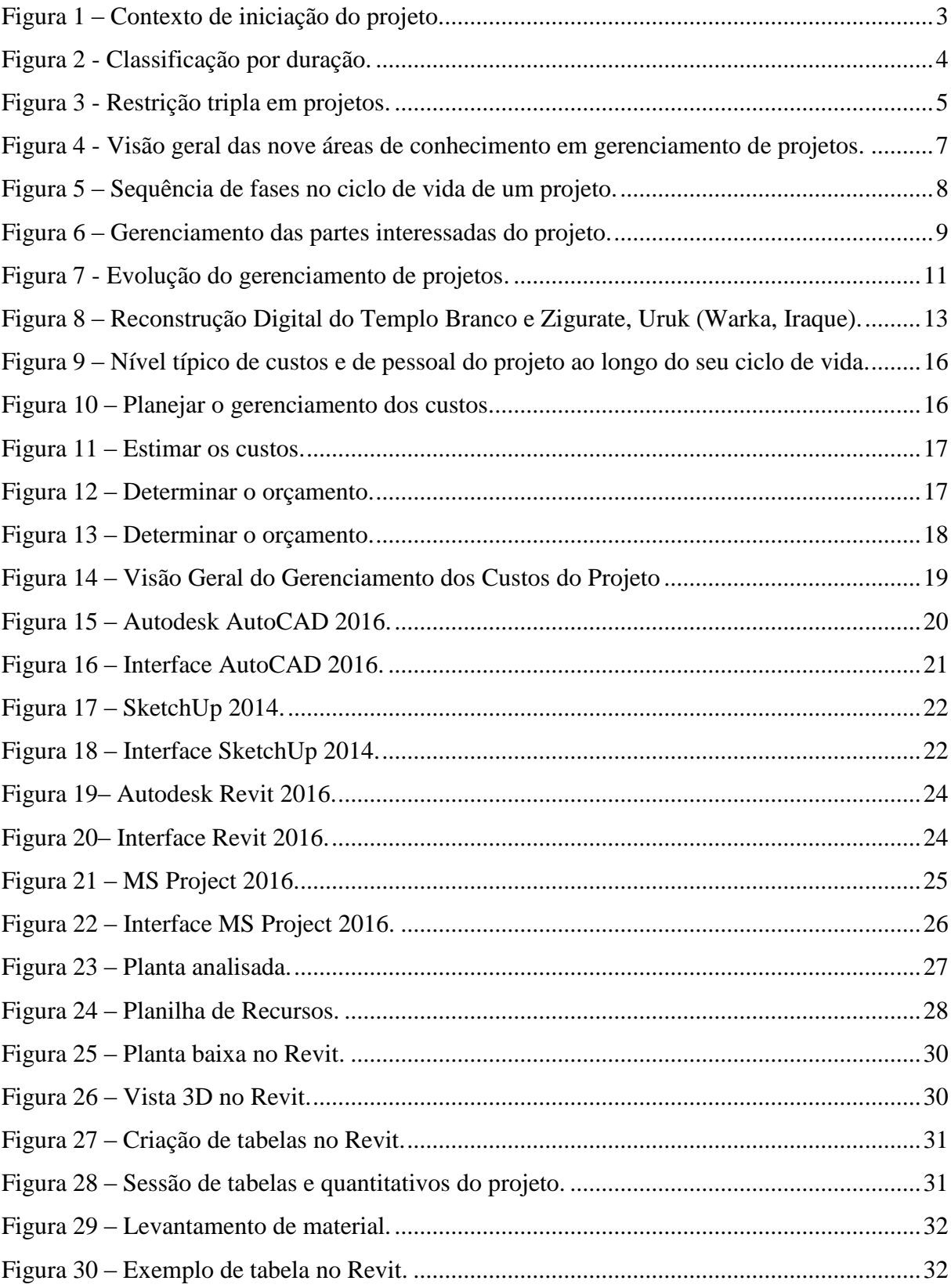

### **LISTA DE QUADROS**

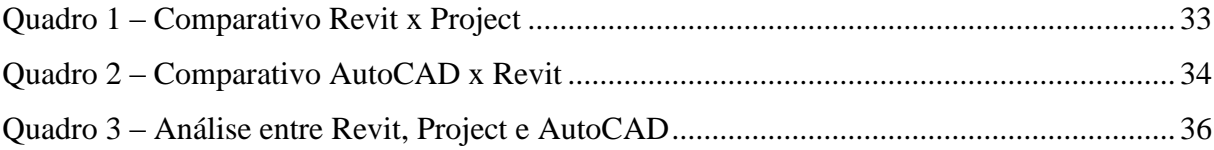

#### **LISTA DE TABELAS**

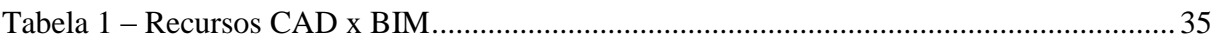

### **LISTA DE ABREVIATURAS E SIGLAS**

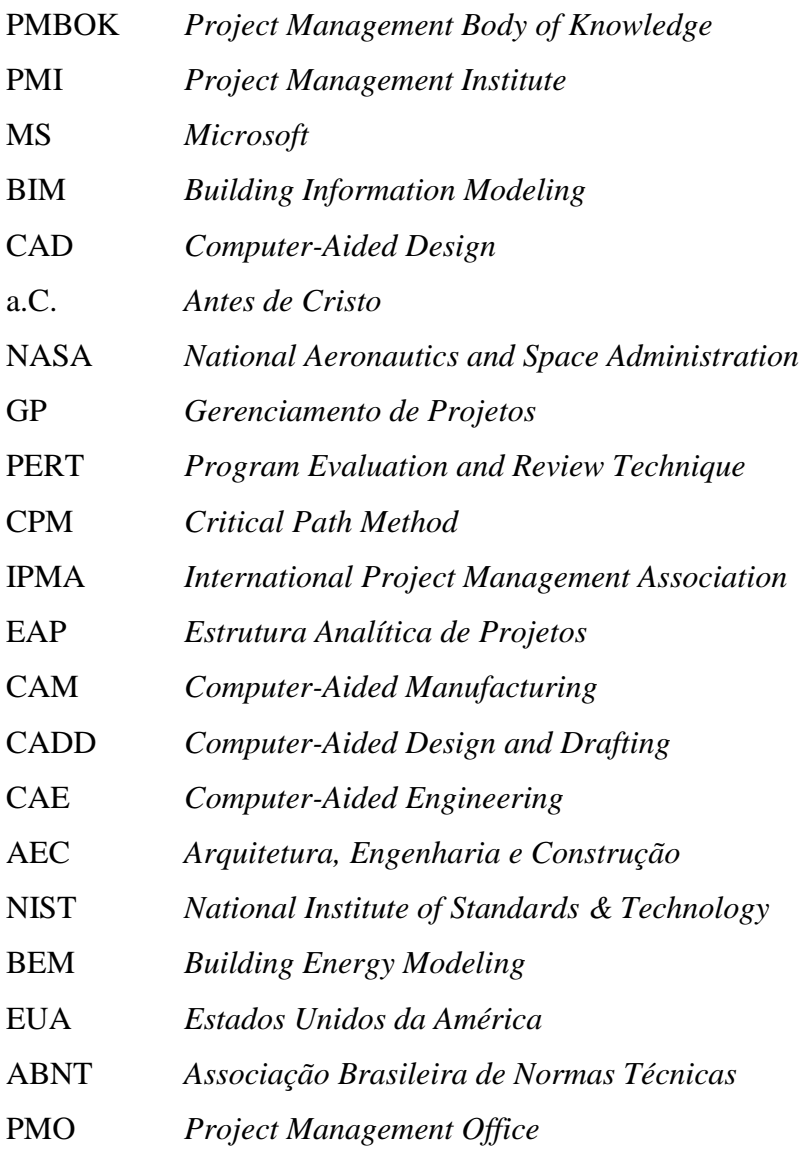

## **SUMÁRIO**

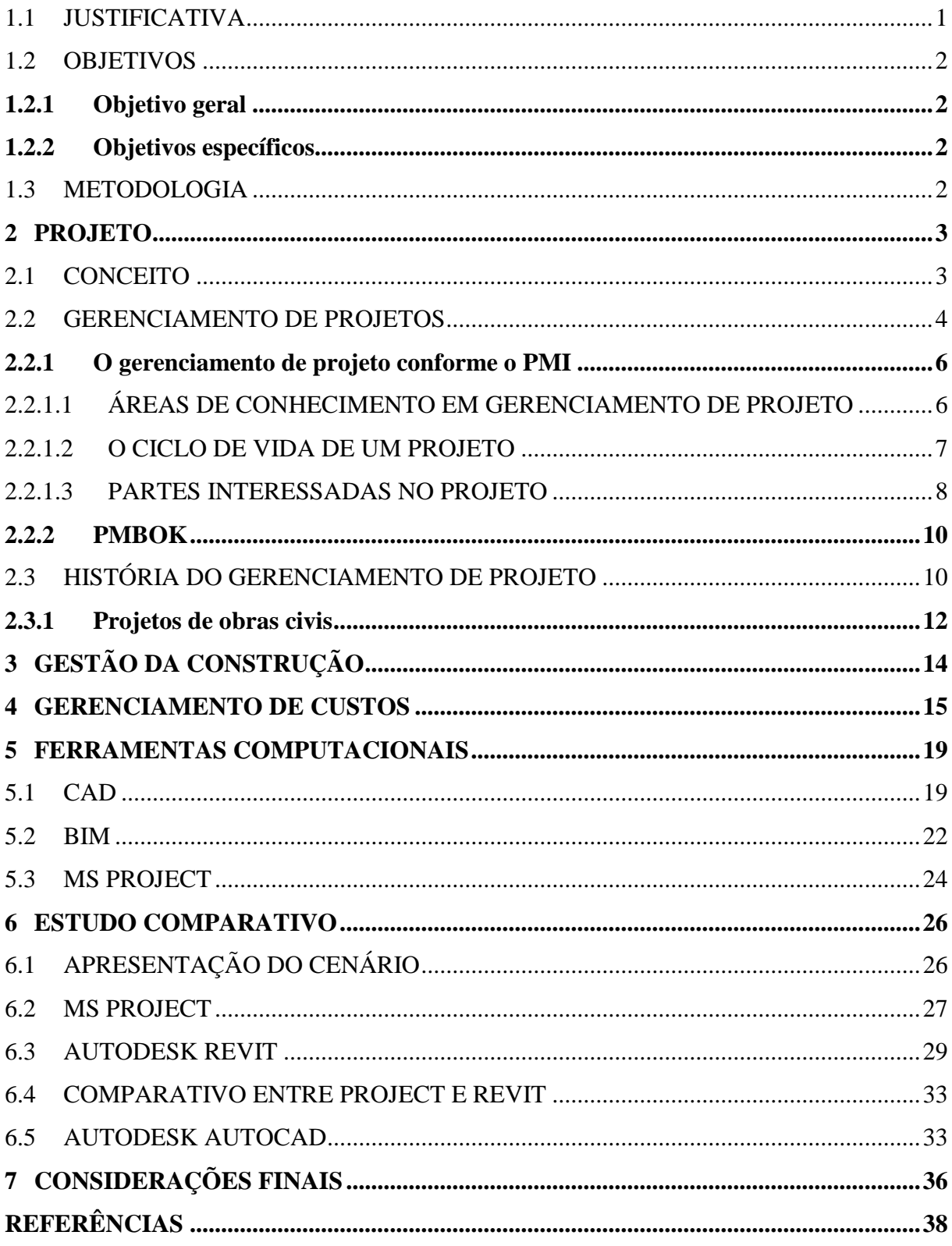

#### INTRODUÇÃO

Todo o processo de construção se inicia com a elaboração de um projeto, que deve, não só, dar uma idéia de como ficará o resultado final mas também prever e solucionar possíveis problemas. Com o avanço da tecnologia os projetos deixaram de ser confeccionados a mão e passaram a ser feitos de forma digital. O BIM é uma plataforma que engloba todos os dados e etapas de um projeto.

A Plataforma BIM (Building Information Modeling), que em português significa Modelagem de Informação da Construção, é uma tecnologia relativamente nova na área de projetos para a construção civil. Consiste em um processo integrado com base em informações e que envolve todas as fases desde o planejamento até o funcionamento do edifício.

Com a plataforma BIM, todas as partes envolvidas no empreendimento podem criar, compartilhar e analisar informações coordenadas, além de usar tais informações para simular o desempenho, a aparência e o custo da edificação, podendo também terminar o empreendimento de forma mais rápida, econômica, confiável e sustentável.

Apesar de todas as vantagens que a plataforma possa ter em relação a outras tecnologias e ferramentas na área de projeto ainda há certa relutância dos escritórios de engenharia e arquitetura em aceitar a BIM. Ao migrar do lápis e papel para a tecnologia CAD não houve tanta estranheza, pois apesar das mudanças, um desenho continuava sendo um desenho, no entanto, em BIM um desenho deixa de ser apenas linhas paralelas e passa a ser um conjunto de informações. A relutância em migrar de CAD para BIM se deve ao fato de deixar de trabalhar apenas com linhas e passar a trabalhar com informações, isso gera um tempo maior na fase de projeto, no entanto agiliza as demais etapas do processo construtivo, enquanto em CAD isso ocorre de maneira inversa, sendo relativamente rápido para realizar o projeto enquanto as outras etapas ficam sujeitas a imprevistos, possivelmente até, forçando o projetista a retornar ao desenho para corrigir diversos erros só percebidos ao decorrer da obra.

#### <span id="page-13-0"></span>1.1 JUSTIFICATIVA

A plataforma BIM é um avanço tecnológico na concepção e execução de projetos que visa agilizar o processo construtivo e reduzir gastos, no entanto ainda não é tão difundida entre profissionais da área de construção civil**.**

O gerenciamento de projetos garante um maior controle sobre os resultados de uma obra trazendo rapidez, além de gerar uma economia significativa reduzindo, ao máximo, desperdícios.

O gerenciamento de custos traz economia evitando desperdícios e a plataforma BIM pode ser um grande recurso nesse processo.

#### <span id="page-14-0"></span>1.2 OBJETIVOS

#### <span id="page-14-1"></span>**1.2.1 Objetivo geral**

Demonstrar como a tecnologia BIM pode auxiliar no planejamento, evitando desperdícios e garantindo eficiência no processo de orçamentação realizando um comparativo entre uma ferramenta BIM e recursos atualmente existentes no mercado.

#### <span id="page-14-2"></span>**1.2.2 Objetivos específicos**

- Realizar uma análise comparativa entre a plataforma BIM e outras ferramentas computacionais usadas na construção civil;
- Constatar a importância do gerenciamento de custos em uma obra residencial;
- Analisar a contribuição de ferramentas computacionais no processo de levantamento de materiais e orçamento em obras civis.

#### <span id="page-14-3"></span>1.3 METODOLOGIA

Estudo detalhado sobre as plataformas que auxiliam o gerenciamento de projetos aplicados ao objeto de estudo, realizando comparações entre as ferramentas analisadas, sendo elas: Autodesk Revit, Autodesk AutoCAD e Microsoft Project.

Levantamento bibliográfico sobre gerenciamento de projeto e ferramentas computacionais: leitura de livros, cursos, editoriais, preleções e exposições de pesquisa, utilizando e testando as habilidades das ferramentas. Permitindo assim, o desenvolvimento de uma planilha para comparar as ferramentas.

Estudo de caso tendo como objeto de estudo um edifício residencial simples.

#### <span id="page-15-1"></span>**2 PROJETO**

#### <span id="page-15-2"></span>2.1 CONCEITO

Um projeto é um esforço empreendido para gerar um produto ou serviço único e será eficiente se no final for um produto feito com a competência de todos os envolvidos na elaboração do projeto, além de respeitar o tempo e orçamento, obtendo assim a aprovação do cliente.

> "Projeto é um empreendimento não repetitivo, caracterizado por uma sequencia lógica de eventos, com inicio, meio e fim que se destina a atingir um objetivo claro e definido, sendo conduzido por pessoas dentro de parâmetros pré-definidos de tempo, custos, recursos envolvidos e qualidade." (VARGAS, RICARDO VIANA, 2005)

<span id="page-15-0"></span>Segundo o Guia PMBOK (2017), os lideres organizacionais iniciam projetos em resposta a fatores que afetam as suas organizações. Há quatro categorias fundamentais desses fatores que ilustram o contexto de um projeto.

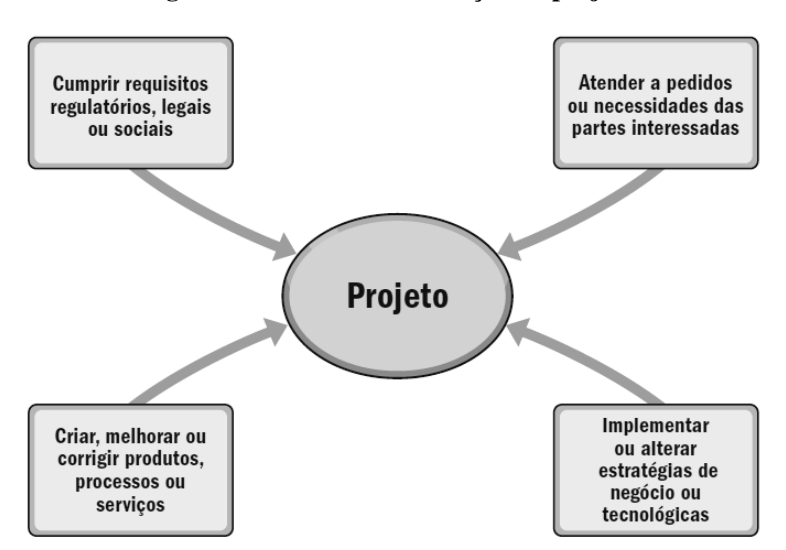

**Figura 1 – Contexto de iniciação do projeto.**

Fonte: PMBOK, 2017.

Esses fatores, demonstrados na figura 1, influenciam as operações em curso e as estratégias de negocio da organização. Os líderes respondem a esses fatores com a finalidade de manter a organização viável. Os projetos fornecem meios para que as organizações tenham sucesso ao fazer as alterações necessárias para lidar com esses fatores. Em ultima analise, os fatores devem se vincular aos objetivos estratégicos da organização e ao valor de negócio de cada projeto (PMBOK, 2017).

Projetos têm como característica cinco atributos básicos. Os projetos são:

- Temporários: Pois possuem um ciclo de início e término podendo ter curta ou longa duração. O seu fim ocorre quando se consegue alcançar o objetivo especificado na criação do projeto;
- Únicos: Mesmo que seja executado um projeto idêntico o resultado sempre será diferente de todos os projetos;
- Planejados, executados e controlados: Seja qual for a magnitude do planejamento ele necessariamente passará por essas três etapas;
- Restringidos por recursos limitados: Por ter prazo, custo e número de pessoas definidos. O gerente de projeto é desafiado a terminar o projeto controlando todos estes itens;
- Executados por pessoas: A execução de um projeto demanda um fluxo de pessoas que as torna primordiais para o sucesso do projeto. Sem pessoas não há projeto.

<span id="page-16-0"></span>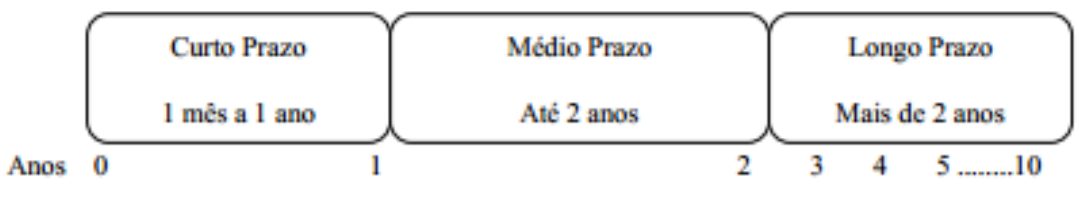

**Figura 2 - Classificação por duração.**

A figura 2, acima, mostra a classificação por duração dos projetos de acordo com Ralph Keeling, que define projetos de curto prazo, os com duração de um mês a um ano, de médio prazo os que têm duração de até dois anos, e projetos de longo prazo os que possuem duração superior a dois anos.

#### <span id="page-16-1"></span>2.2 GERENCIAMENTO DE PROJETOS

O gerenciamento de projetos nada mais é que a junção de técnicas seguindo um padrão para se alcançar um objetivo da melhor maneira possível. Pode se dizer que trata-se de

Fonte: Keeling, 2002.

uma ciência voltada à execução de atividades e aprimoramentos usada pelo homem desde a Antiguidade até os dias de hoje.

<span id="page-17-0"></span>Existem quatro fatores de qualidade que devem estar em equilíbrio para que haja sucesso na execução de um projeto. Os quatro fatores estão interligados sendo eles: custo, tempo, escopo e qualidade. Qualquer discrepância em um dos fatores interfere diretamente nos outros. A figura 3, a seguir, demonstra essa relação, conhecida como Restrição Tripla em Projetos.

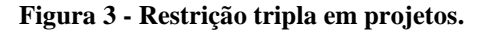

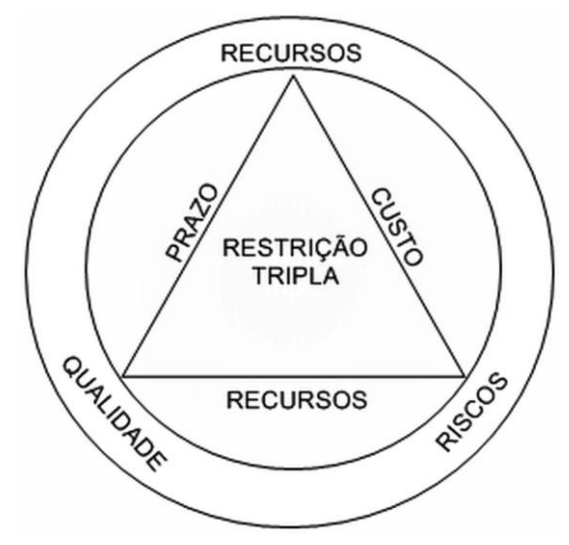

Fonte: Menezes, 2018.

Durante todo o processo é possível que haja mudanças no projeto, isso acontece, pois, podem haver divergências entre as partes interessadas, todas essas mudanças podem gerar atrasos e cabe à equipe do projeto avaliar e verificar a melhor estratégia para que haja a melhor eficiência na entrega do projeto (PMBOK, 2004).

A gerência de projetos deve ser entendida como a condução dos recursos necessários para a execução de um projeto, dentro do escopo delimitado e das condições de prazos e de custos definidas para ele. Essa restrição de prazo, de tempo, de custos, de dinheiro e de escopo, ou seja, a delimitação clara do que serão elaborados a que todos os projetos são sujeitos, é conhecida pela expressão, restrição tripla, independentemente do tamanho e da complexidade deles.

É necessário que haja um equilíbrio entre qualidade, prazo e custo, por isso é tão importante o gerenciamento de projetos. Grandes empresas já contam com o cargo de gerente de projetos

#### <span id="page-18-0"></span>**2.2.1 O gerenciamento de projeto conforme o PMI**

O Guia PMBOK (2004) define o gerenciamento de projetos como a aplicação de conhecimento, habilidades, ferramentas e técnicas às atividades do projeto a fim de atender os seus requisitos.

> "O PMI (*Project Management Institute*) foi fundado em 1969, por cinco pessoas de vanguarda que entendiam o valor do *networking*, do compartilhamento das informações dos processos e da discussão dos problemas comuns de projetos. Após a primeira reunião oficial em outubro de 1969, no *Georgia Institute of Technology* em Atlanta, Geórgia, EUA, o grupo constituiu oficialmente a associação na Pensilvânia, EUA" (PMI BRASIL, 2011).

O gerenciamento de projetos é realizado através da aplicação e da integração dos seguintes processos de gerenciamento de projetos: iniciação, planejamento, execução, monitoramento e controle, e encerramento. O gerente de projetos é a pessoa responsável pela realização dos objetivos do projeto. (PMBOK, 2004).

O PMI evoluiu tornando-se a maior referência do ofício de gerenciamento de projetos. O PMI é composto por 300.000 associados – por volta de 160 países. Todas as fundamentais áreas estão representadas, inclusive tecnologia, seguro, saúde e muitos outros (PMI BRASIL, 2011).

O PMI está atualmente representado no Brasil por seções regionais (chapters) em vários estados.

Neste momento há mais de 240.000 pessoas registradas no PMP (Project Management Professional) diplomadas no planeta Terra. A designação PMP é reconhecida mundialmente por se referir a competência, experiência, realização acadêmica e profissional – a verdadeira fonte de qualidade e afirmação de competência como gerenciador de projetos. (PMI BRASIL, 2011).

#### <span id="page-18-1"></span>2.2.1.1 ÁREAS DE CONHECIMENTO EM GERENCIAMENTO DE PROJETO

De acordo com o PMBOK (2017), os grupos de processos são classificados em dez áreas de conhecimento em gerenciamento de projeto (figura 4), que são: gerenciamento de integração do projeto, gerenciamento do escopo do projeto; gerenciamento de tempo do projeto; gerenciamento de custos do projeto; gerenciamento da qualidade do projeto; gerenciamento de recursos humanos do projeto; gerenciamento de comunicação do projeto; gerenciamento de riscos do projeto; gerenciamento de aquisições do projeto e gerenciamento das partes interessadas.

<span id="page-19-0"></span>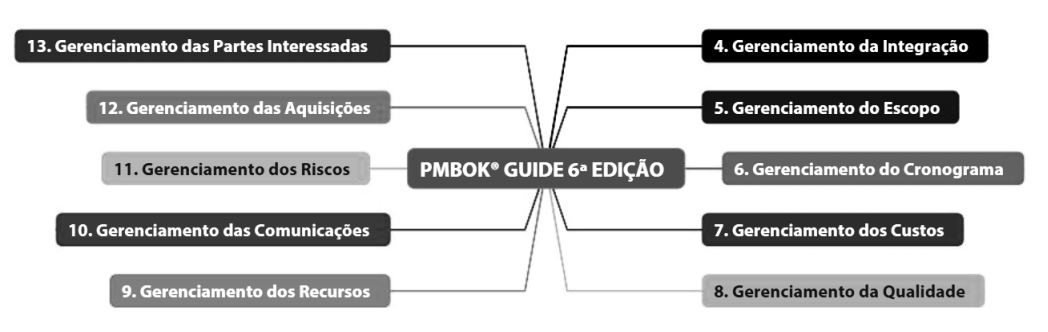

**Figura 4 - Visão geral das nove áreas de conhecimento em gerenciamento de projetos.** 

#### <span id="page-19-1"></span>2.2.1.2 O CICLO DE VIDA DE UM PROJETO

Ao se elaborar um projeto o gerente de projetos divide-o em fases a serem seguidas de maneira sequencial de modo a se obter um maior controle das atividades.

Segundo Keeling (2002) compreender o ciclo de vida é importante para que haja sucesso na gestão de um projeto, pois acontecimentos importantes ocorrem em uma ordem lógica e cada fase é devidamente planejada e administrada.........................................................

O término e a aprovação de um ou mais produtos caracteriza uma fase do projeto. Segundo o Guia PMBOK (2004), chamamos de produto o resultado mensurável e verificável do trabalho. Alguns produtos correspondem ao processo, enquanto outros são os produtos finais para os quais o projeto foi concebido. Os produtos e as fases fazem parte de um processo seqüencial criado para garantir o controle adequado do projeto e para conseguir o produto ou serviço desejado, que é o objetivo do projeto. A figura 4 demonstra a sequência de fases de um projeto.

Fonte: Vargas, 2018.

<span id="page-20-0"></span>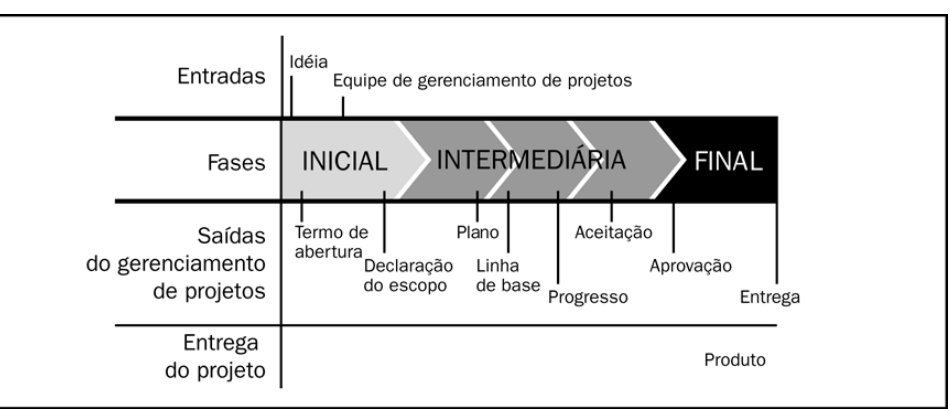

**Figura 5 – Sequência de fases no ciclo de vida de um projeto.**

#### <span id="page-20-1"></span>2.2.1.3 PARTES INTERESSADAS NO PROJETO

Segundo o PMBOK (2004), partes interessadas são não só as pessoas e organizações envolvidas no projeto de forma ativa, mas também qualquer um cujos interesses possam ser afetados pela execução e/ou conclusão do projeto.

As partes interessadas podem influenciar nos objetivos e resultados do projeto, por isso é importante que a equipe de gerenciamento identifique essas partes, determine suas necessidades e gerencie sua influência para garantir um projeto bem-sucedido (PMBOK, 2004). A figura 6 demonstra as etapas para o gerenciamento das partes interessadas.

Fonte: PMBOK, 2017.

<span id="page-21-0"></span>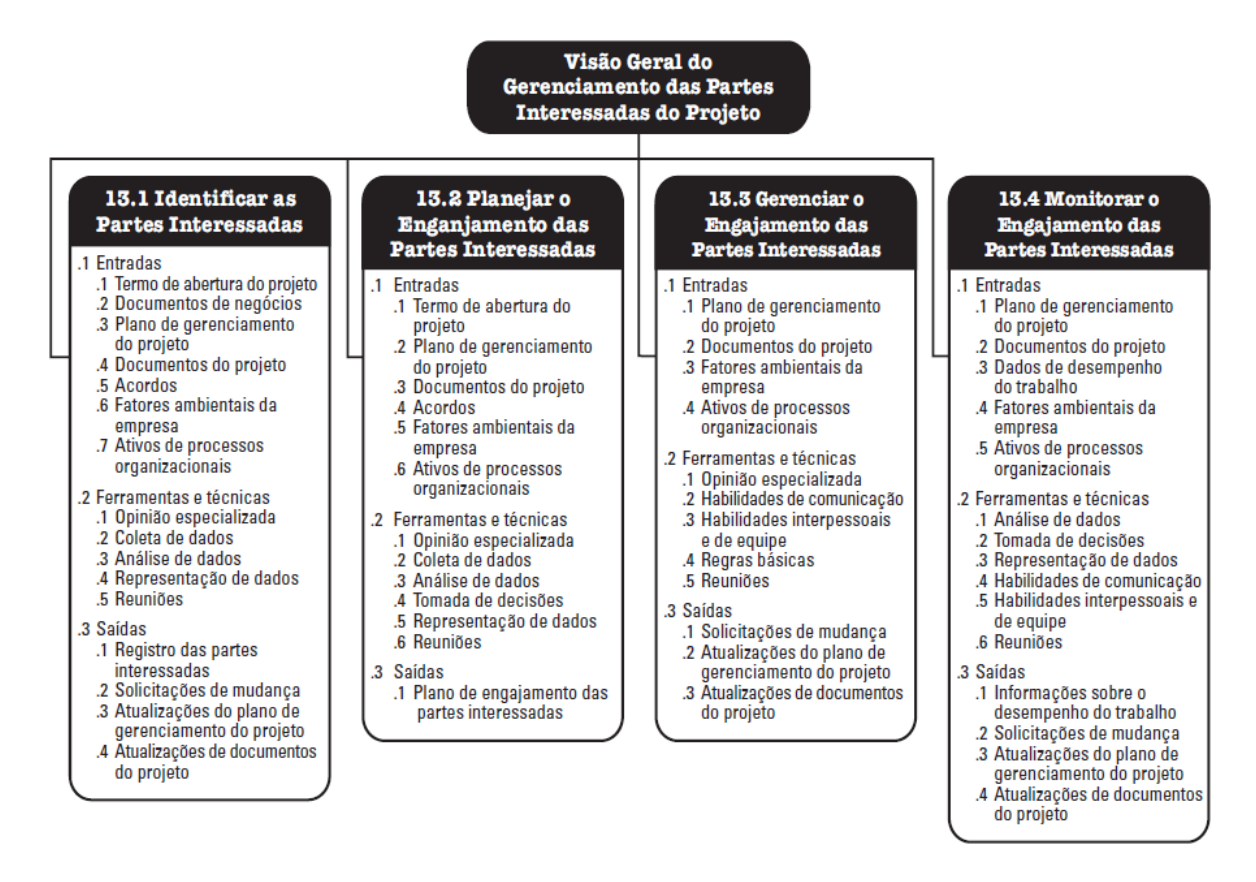

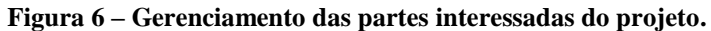

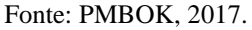

De acordo com o PMBOK (2004), as principais partes interessadas de um projeto incluem:

Gerente de projetos;

- Cliente/usuário (em algumas áreas de aplicação, os termos cliente e usuário são sinônimos, enquanto em outras, cliente se refere à entidade que adquire o produto do projeto e usuários são os que utilizarão diretamente o produto do projeto);
- Organização executora;
- Membros da equipe do projeto;
- Equipe de gerenciamento de projetos;
- Patrocinador;
- Influenciadores (pessoas não diretamente relacionadas ao projeto, mas que podem influenciar, positiva ou negativamente, o andamento do projeto);
- PMO (Project Management Office é o departamento responsável por definir e manter os padrões de gerenciamento de produtos na empresa).

#### <span id="page-22-0"></span>**2.2.2 PMBOK**

O *Project Management Body of Knowledge* é um manual prático para o gerenciamento de projetos, porem não pode ser tratado como uma metodologia, pois não oferece uma abordagem diferenciada para cada tipo de projeto.

O PMBOK (2004) organiza os métodos de gerenciamento de projetos em cinco grupos: processos de iniciação (processos de aprovação afim que se iniciem um etapa ou projeto); método de organização (processo de elaboração e manutenção do que se planeja para o projeto, buscando o melhor caminho para o alcance dos objetivos); processos ação direta (procedimento avaliativo de recursos pessoais, materiais e equipamentos para execução do que foi planejado atendendo às especificações do projeto); processos de acompanhamento e administração (processo que administram as ações afim de garantir o alcance dos objetivos do projeto, onde também é realizado o acompanhamento para identificar possíveis desvios e possam ações imediatas de correções quando forem solicitadas); e processos de encerramento ou fechamento (processo que é dado o fim de maneira formal).

Os campos de gerenciamento de projetos são todo o conteúdo referente ao projeto que por sua vez será administrado (MAXIMIANO, 2010).

#### <span id="page-22-1"></span>2.3 HISTÓRIA DO GERENCIAMENTO DE PROJETO

O gerenciamento de projetos esteve presente na construção das grandes pirâmides do Egito, construídas por volta de 2500 a.C. onde o faraó desenvolvia o papel do gerente de projetos. No século XIX podemos citar projetos como o da Torre Eiffel ou da Estátua da Liberdade.

Frederick Winslow Taylor (1856-1915) é considerado o pai da administração científica e demonstrou que o trabalho pode ser analisado a partir de pequenas partes para um todo. Henry Laurence Gantt (1861-1919), conhecido como o pai do gerenciamento de projetos, estudou de forma detalhada a ordem das operações no trabalho. Seus gráficos representam a sequência e duração das tarefas envolvidas no projeto.O gráfico de Gantt está presente em softwares de gerenciamento de projetos.

No entanto, somente por volta da Segunda Guerra Mundial que o gerenciamento de projetos passaria a ser considerada uma disciplina.

A construção da bomba atômica, por exemplo, foi resultado do Projeto Manhattan, que envolveu mais de 100 mil pessoas.

> "Na década de 40 o gerentes da área funcionavam como gerentes de projeto e usavam o conceito de gerenciamento "por cima da cerca" (over-the-fence management) para os projetos. Cada gerente da área, "vestindo a camisa" de gerente de projeto, realizava o trabalho de sua área organizacional e, quando concluída, "passava a bola por cima da cerca", na esperança de que alguém fosse pegá-la. Uma vez que a bola tivesse sido jogada por cima da cerca, os gerentes da área "lavavam as mãos" de qualquer responsabilidade, pois a bola não estava mais "em seu quintal". Se um projeto falhasse, colocava-se a culpa em qualquer gerente de área que estivesse com a "posse da bola" naquele momento." (HAROLD KERZNER, 2017, GESTÃO DE PROJETO 3ª EDIÇÃO).

Já em 1969, durante a Guerra Fria, os EUA enviaram o primeiro homem à lua através do Projeto Apollo, ainda em 1969 foi fundado o Project Management Institute (PMI).

A Administração Nacional da Aeronáutica e do Espaço (NASA) determinou o uso do gerenciamento de projetos em todo o campo de aplicação do programa espacial e obrigava as empresas que contratavam a utilizarem gerenciamento de projeto.

Em 1987 surgiu a primeira versão oficial do Guia PMBOK, com somente oito áreas de conhecimento, sendo elas: escopo, tempo, custos, qualidade, aquisições, comunicações, riscos e pessoas. Em 2000 foi lançada a segunda edição do Guia PMBOK adicionando a área do conhecimento gestão da integração.

<span id="page-23-0"></span>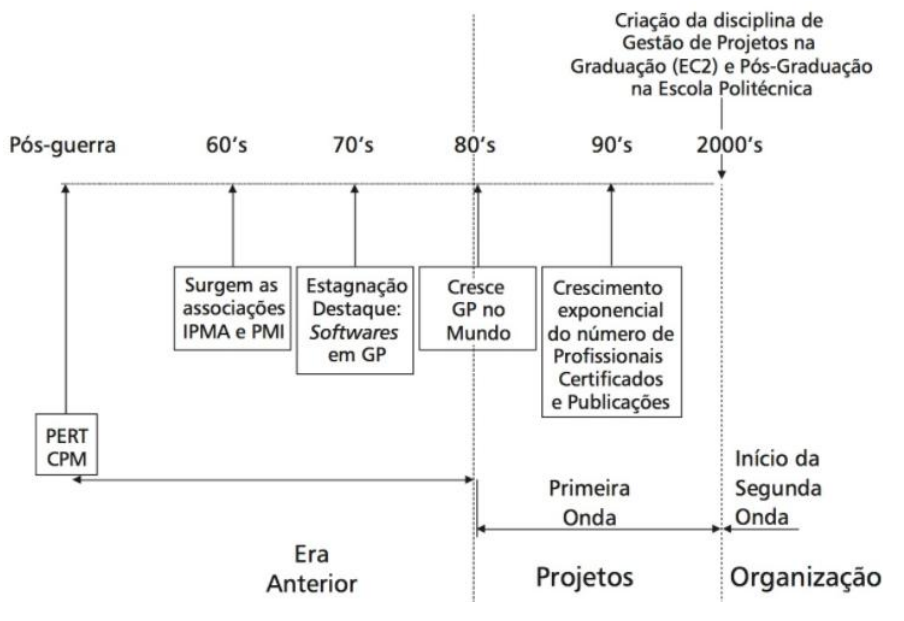

**Figura 7 - Evolução do gerenciamento de projetos.**

Fonte: Rabechini, 2015.

Na figura 7, acima, pode-se observar as fases da evolução do gerenciamento de projetos desde o pós-guerra até meados dos anos 2000, que foi o ano da criação da disciplina de gestão de projetos. Antes da criação é possível perceber que as fases da evolução eram bem mais lentas e após os anos 2000 o objetivo era acelerar a evolução e aperfeiçoar os métodos e técnicas para uma boa gestão.

A falta de aceitação de novas técnicas fez com que o Gerenciamento de Projetos tivesse um desenvolvimento de forma lenta. As empresas de modo geral mantinham o gerenciamento informal, enquanto grandes empresas do setor aeroespacial, defesa e de construção já aplicavam o gerenciamento de forma científica.

#### <span id="page-24-0"></span>**2.3.1 Projetos de obras civis**

A planificação e a gestão de projetos de arquitetura e engenharia nas obras voltadas para a construção civil, tem sido objeto de estudos e discussões que tem seu foco voltado principalmente para as empresas que elaboram e executam grandes construções (BARBOSA, 2012).

Pode se dizer que a ciência da engenharia civil tenha verdadeiramente iniciado entre 4000 e 2000 a.C. no Egito, quando o transporte ganhou tal importância que levou ao desenvolvimento da roda. De acordo com os historiadores, as pirâmides foram construídas no Egito durante 2800 - 2400 a.C. e podem ser consideradas como as primeiro grandes estruturas de construção de sempre. A Grande Muralha da China, que foi construída em torno de 200 a.C. é considerada outra conquista da engenharia civil antiga. Os Romanos desenvolveram estruturas extensas em seu império, incluindo aquedutos, pontes e barragens. Uma abordagem científica para as ciências físicas sobre engenharia civil foi implementada por Arquimedes no século III A.C., utilizando o Princípio de Arquimedes sobre flutuabilidade e o parafuso de Arquimedes para elevar água (BRIGHT HUB ENGINEERING, 2011).

O conceito atual de engenheiro como alguém diplomado e legalmente habilitado a exercer alguma das múltiplas atividades da engenharia, é relativamente recente, podendo-se dizer que data da Segunda metade do Século XVIII (SILVA, 1984).

O nome de engenheiro civil teria sido usado, pela primeira vez, pelo engenheiro inglês John Smeaton (um dos descobridores do cimento Portland) que assim autodenominou em fins do Século XVIII (SILVA, 1984).

Antes que houvesse o engenheiro civil, como conhecemos hoje, houve muita gente que se ocupou de diversas tarefas que hoje são atribuições do engenheiro. No entanto, os construtores antigos, mesmo tendo realizado muitas obras difíceis e audaciosas, contavam principalmente com uma série de regras práticas e empíricas, sem base teórica, embora tivessem exata noção de estabilidade, equilíbrio de forças, centro de gravidade etc. As obras que fizeram, são por isso muito mais fruto do empirismo e da intuição, do que de cálculo e de uma verdadeira engenharia, como entendemos atualmente (SILVA, 1984).

Em Uruk, Mesopotâmia foram encontrados vestígios de um templo que tinha mais de dois mil metros quadrados (exatamente 80m por 33m). Perto dele foi edificado um zigurate (monte artificial) com 11 metros de altura, construído com tijolos e enfeitado com pedaços de cerâmica. Com o uso de uma escada chega-se ao pequeno templo, no alto: paredes de tijolos brancos e madeira importada, altares nas extremidades e outros detalhes mostram o requinte e a técnica da construção (PINSKY, 2011). A figura 8, abaixo, é uma reconstrução dessa obra.

<span id="page-25-0"></span>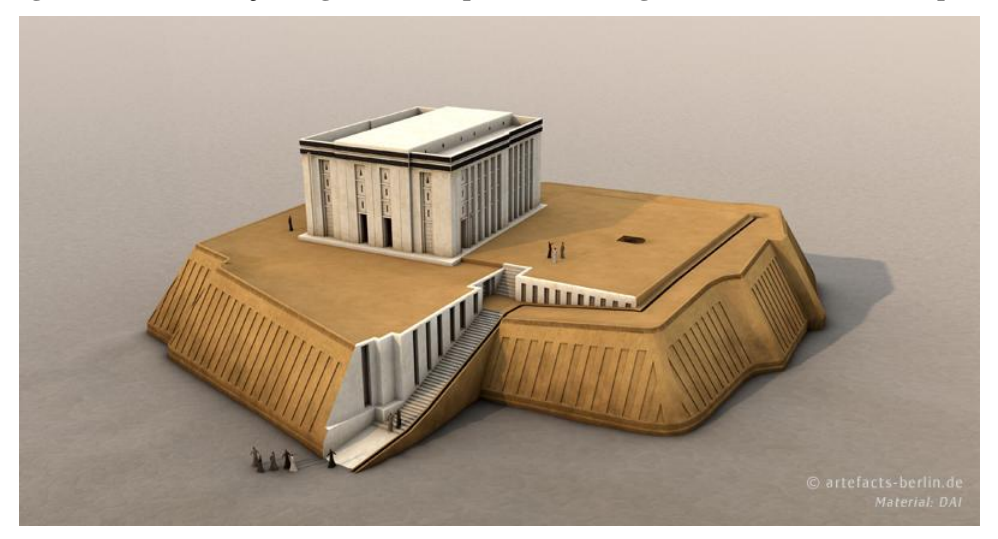

**Figura 8 – Reconstrução Digital do Templo Branco e Zigurate, Uruk (Warka, Iraque).**

Fonte: Artefacts – Scientific Illustration & Archaeological Reconstruction, 2015.

Há aqui uma força de trabalho organizada pelos próprios dirigentes dos templos, que ocupavam a função de arquitetos, engenheiros e mestres de obras em nome dos deuses que representavam na terra (PINSKY, 2011).

Provavelmente tenha sido este o primeiro local em que se desenvolve uma especialização de tarefas, ao contrário da atividade coletivamente realizada pelos habitantes das aldeias neolíticas. Ao especializar-se, o artesão (pedreiro, pintor, tecelão) ganha em habilidade e, portanto, em produtividade, mas passa a depender dos que organizam a atividade

produtiva, já que ele não realizará sozinho todas as tarefas necessárias à sua alimentação e produção de vestuário e moradia. É uma passagem histórica fundamental, uma vez que marca a transição de uma economia de autossuficiência individual ou grupal para uma estrutura que contempla trabalhadores braçais de um lado e organizadores da força de trabalho de outra (PINSKY, 2011).

Templos e palácios incas eram geralmente construídos sobre um único nível, a partir de uma base retangular. Antes do início da construção, o arquiteto realizava a maquete que servia para orientar os trabalhadores. As pedreiras vizinhas forneciam a rocha, que era talhada por meio de instrumentos de cobre ou de bronze e depois cuidadosamente polida com areia úmida. Às vezes a construção dos muros era feita de blocos poligonais irregulares que se ajustavam tão perfeitamente uns aos outros como as células de um tecido orgânico, de tal modo que não se podia introduzir sequer uma agulha em sua junção. Às vezes eram formados de blocos retangulares dispostos em assentamentos regulares, cuja face externa, ligeiramente abaulada, apresentava o aspecto de uma almofada. Esses dois tipos de construção, em que não se empregava cimento algum, parecem ter surgido, em épocas diferentes. Na realidade, são contemporâneos e se encontram combinados em numerosas estruturas (FAVRE, 1972).

A elaboração do projeto de execução e da respectiva pormenorização é um processo onde se deve conciliar a criatividade construtiva com o tecnicamente possível. O desenho de pormenor serve ainda como base para a elaboração do caderno de encargos e da orçamentação. Só com um correto planejamento podem ser evitados erros na execução e consequentemente, anomalias e danos. Este é indispensável para o decorrer da obra sem percalços e erros (BEINHAUER, 2011).

#### <span id="page-26-0"></span>**3 GESTÃO DA CONSTRUÇÃO**

Na construção civil geralmente se associa projeto ao conjunto de planos que são necessários à construção (arquitetura, elétrico, estrutural, hidráulico). Porém o projeto é "um esforço temporário empreendido para criar um produto, serviço ou resultado exclusivo" (PMBOK, 2004).

No roteiro da construção cada passo dado irá depender da etapa anterior para ser executada. Basicamente todo tipo de construção obedece aos mesmos passos, que são:

- Identificação das atividades: A melhor maneira de se identificar as atividades é por meio da elaboração da Estrutura Analítica do Projeto (EAP), que se constitui de uma estrutura hierárquica onde o andamento do processo será progressivo;
- Definição da duração: Nessa etapa se define o tempo necessário para se executar cada etapa – em horas, dias, semanas ou meses;
- Definição da precedência: É a sequenciação das atividades. Define-se o que vem depois do quê;
- Montagem do diagrama de rede: Após criar a sequência de atividades é necessário fazer uma representação gráfica das atividades de maneira lógica por meio de um diagrama de rede;
- Identificação do caminho crítico: Após a criação do diagrama é necessário se fazer a análise do tempo que cada etapa irá durar. A sequência de atividades que produz o tempo mais longo é aquela que define o prazo total do projeto.

#### <span id="page-27-0"></span>**4 GERENCIAMENTO DE CUSTOS**

Segundo o PMBOK (2017) o gerenciamento dos custos do projeto inclui os processos usados em planejamento, estimativa, orçamento, financiamento, gerenciamento e controle dos custos, para que o projeto possa ser realizado dentro do orçamento aprovado. Os processos de Gerenciamento dos Custos do Projeto são: Planejar o gerenciamento dos custos; Estimar os custos; Determinar o orçamento e Controlar os custos. A figura 9 demonstra o nível de custos ao longo de um projeto, nota-se que há um aumento considerável nos custos conforme o projeto avança, só reduzindo próximo à fase final.

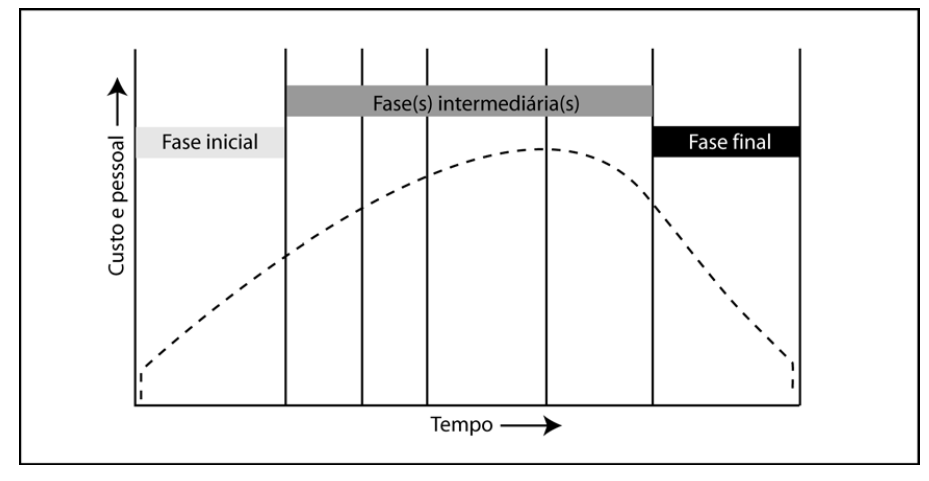

<span id="page-28-0"></span>**Figura 9 – Nível típico de custos e de pessoal do projeto ao longo do seu ciclo de vida.**

Fonte: PMBOK, 2004.

Planejar o Gerenciamento dos Custos (figura 10) é o processo de definir como os custos do projeto serão estimados, orçados, gerenciados, monitorados e controlados. O principal benefício deste processo é o fornecimento de orientações e instruções sobre como os custos do projeto serão gerenciados ao longo de todo o projeto. Esse processo é realizado uma vez ou em pontos predefinidos no projeto.

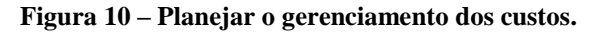

<span id="page-28-1"></span>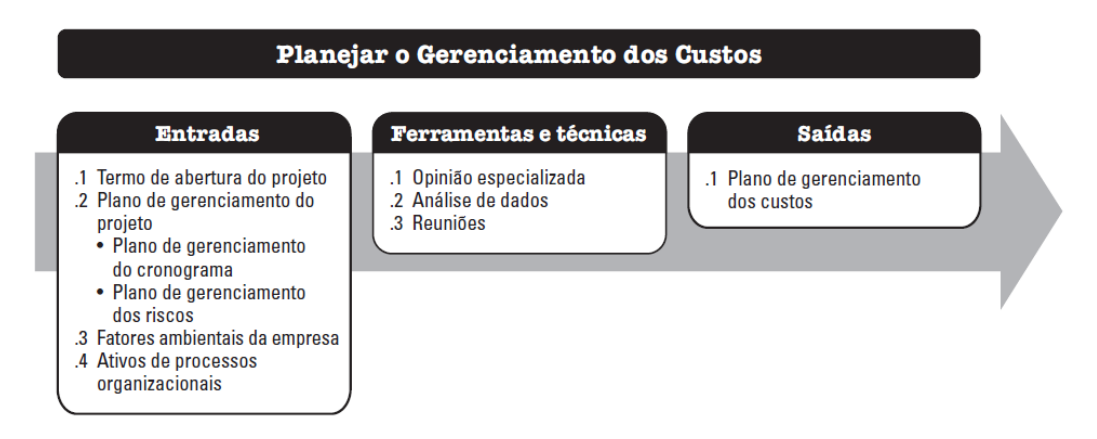

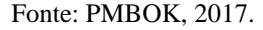

Estimar os Custos (figura 11) é o Processo pelo qual se desenvolve uma estimativa dos custos dos recursos necessários para executar o trabalho do projeto. O principal benefício deste processo é que define os recursos monetários necessários para o projeto. Este processo é realizado periodicamente ao longo do projeto, conforme necessário.

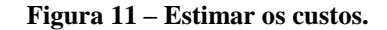

<span id="page-29-0"></span>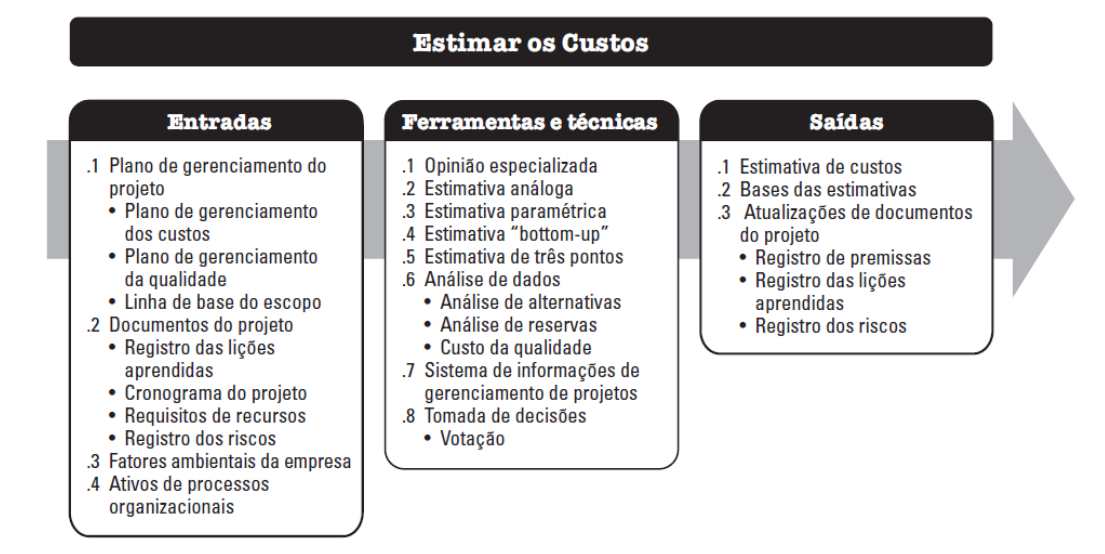

Fonte: PMBOK, 2017.

O processo Determinar o Orçamento (figura 12) agrega os custos estimados de atividades individuais ou pacotes de trabalho para estabelecer uma linha de base dos custos autorizada. O principal benefício deste processo é a determinação da linha de base dos custos para o monitoramento e o controle do desempenho do projeto. Esse processo é realizado uma vez ou em pontos predefinidos no projeto.

<span id="page-29-1"></span>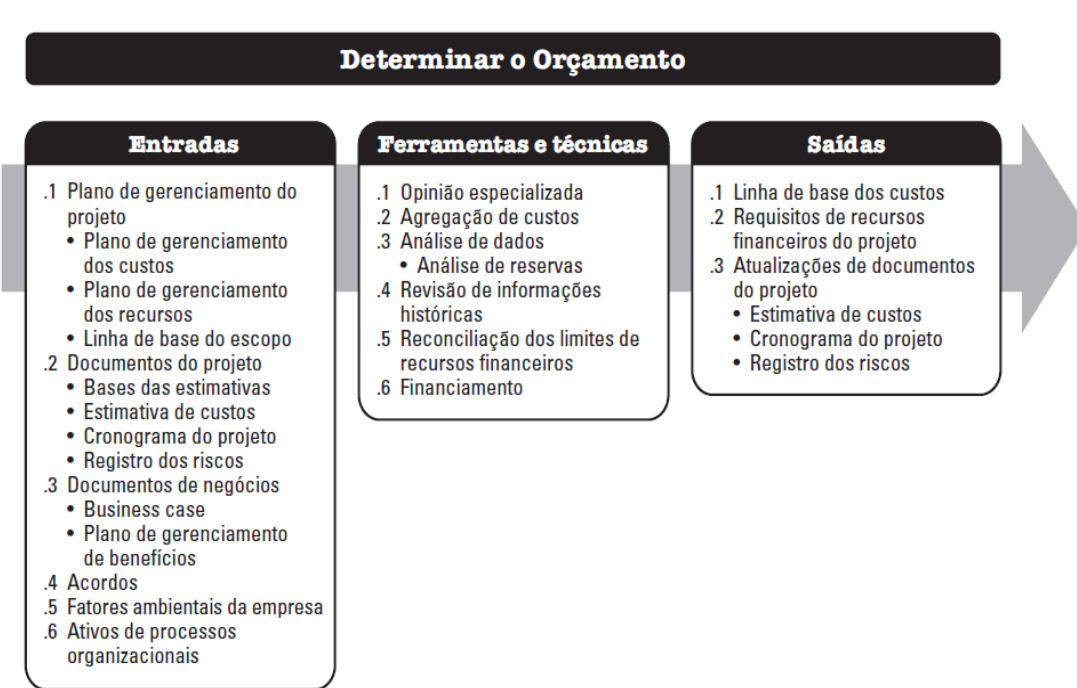

**Figura 12 – Determinar o orçamento.**

Fonte: PMBOK, 2017.

Controlar os custos (figura 13) é o processo de monitoramento do andamento do projeto para atualização do seu orçamento e gerenciamento das mudanças feitas na linha de base dos custos. O principal benefício deste processo é manter a linha de base dos custos atualizada ao longo de todo o projeto. Este processo é realizado ao longo do projeto.

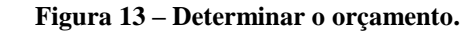

<span id="page-30-0"></span>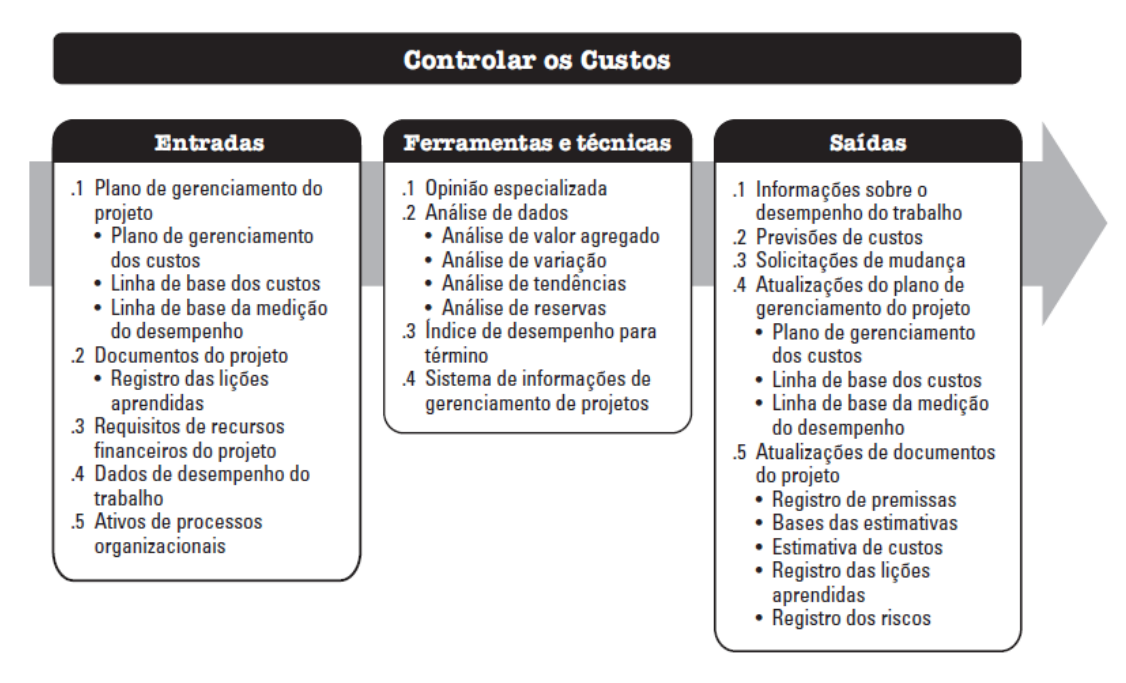

Fonte: PMBOK, 2017.

Não devemos confundir estimativa de custo com orçamento de uma construção, a estimativa é um cálculo expedito para avaliação de um serviço, podendo para tanto, ser adotado como base índices conhecidos no mercado, portanto, não devendo ser utilizado em propostas comerciais ou para fechar contratos (DIAS, 2011).

Segundo Dias (2011), a estimativa de custo deve ser utilizada em etapas iniciais dos estudos de um empreendimento, ou seja, na viabilidade econômica ou projeto básico, quando as informações ainda não são completas para a elaboração do orçamento detalhado.

Em alguns projetos, especialmente aqueles com menor escopo, a estimativa e orçamento de custos estão tão firmemente interligados que podem ser vistos como um processo único, que pode ser realizado por uma pessoa num período de tempo relativamente curto. Esses processos estão aqui apresentados como processos distintos, como mostrado na figura 14, pois as ferramentas e técnicas de cada um deles são diferentes. A habilidade de

influenciar o custo é maior nos estágios iniciais do projeto, tornando critica a definição inicial do escopo (PMBOK, 2017).

<span id="page-31-0"></span>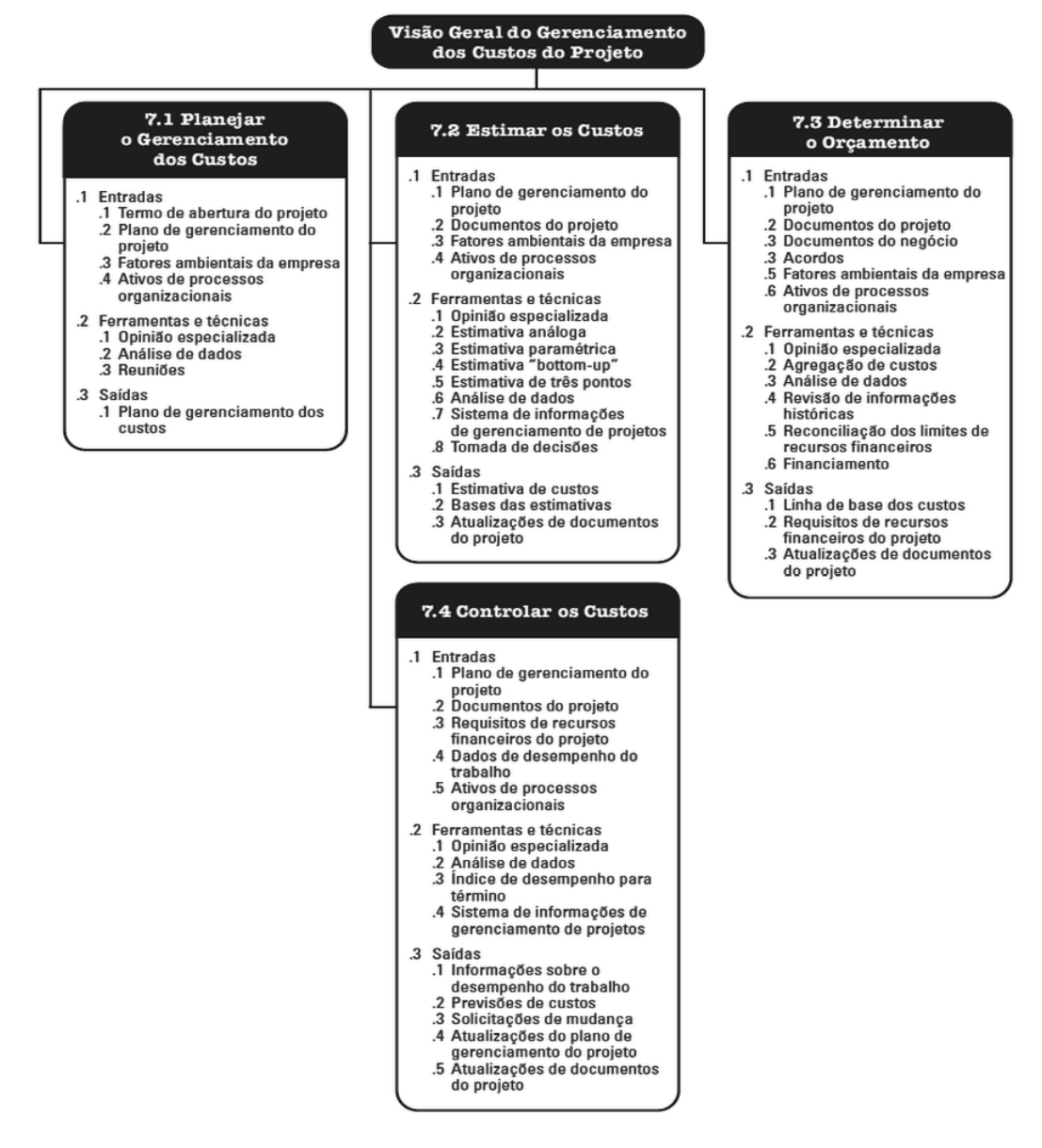

**Figura 14 – Visão Geral do Gerenciamento dos Custos do Projeto**

Fonte: PMBOK, 2017.

#### <span id="page-31-1"></span>**5 FERRAMENTAS COMPUTACIONAIS**

<span id="page-31-2"></span>5.1 CAD

Numerosas tecnologias ajudaram no avanço da engenharia civil no mundo moderno, incluindo máquinas de alta tecnologia, seleção de materiais, equipamentos de teste e outras ciências. No entanto, a contribuição mais proeminente neste campo é o desenho assistido por computador (CAD) e a manufatura assistida por computador (CAM). Os engenheiros civis usam essa tecnologia para alcançar um sistema eficiente de construção, incluindo manufatura, fabricação e construção. O software de design tridimensional é uma ferramenta essencial para o engenheiro civil que facilita no projeto eficiente de pontes, grandes edifícios e outras estruturas complicadas e enormes (BRIGHT HUB ENGINEERING, 2011).

CAD, ou projeto e desenho auxiliados por computador (CADD), é o uso de tecnologia para projetar e documentar projetos. O software CAD substitui o rascunho manual por um processo automatizado (AUTODESK, 2017).

Todos os sistemas CAD geram arquivos digitais. Sistemas de CAD mais antigos produzem desenhos plotados. Eles geram arquivos que consistem principalmente em vetores, tipos de linhas associados e identificações de camada. À medida que estes sistemas foram desenvolvidos, informações adicionais foram adicionadas a esses arquivos para permitir blocos de dados e texto associado. Com a introdução da modelagem 3D, definições avançadas e ferramentas de revestimento complexas foram adicionadas (EASTMAN, TEICHOLZ, SACKS & LISTON, 2008).

Programas CAD 2D ou 3D podem ajudar a explorar ideias de design, visualizar conceitos com renderizações fotorrealistas e simular como será o projeto no mundo real. O AutoCAD (figuras 15 e 16) foi o primeiro programa de CAD e ainda é o aplicativo CAD mais amplamente utilizado (AUTODESK, 2017).

<span id="page-32-0"></span>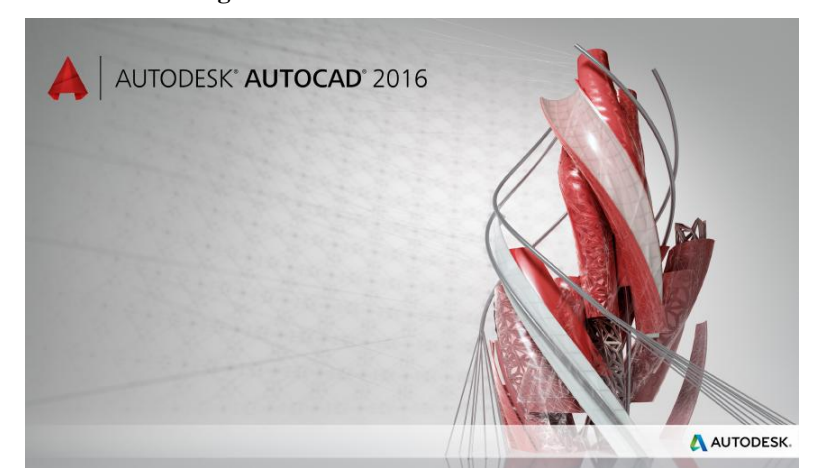

**Figura 15 – Autodesk AutoCAD 2016.**

Fonte: Autodesk, 2018.

<span id="page-33-0"></span>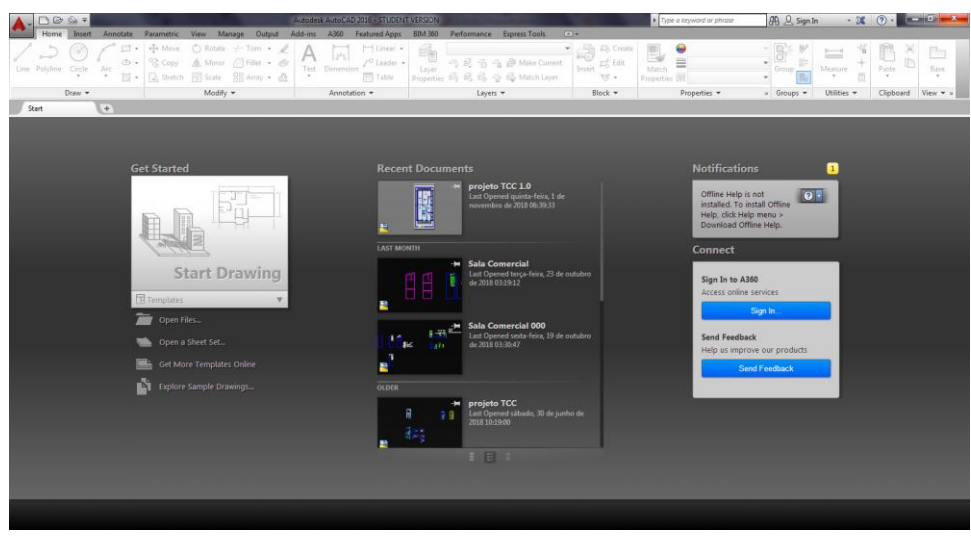

**Figura 16 – Interface AutoCAD 2016.**

Fonte: Autodesk, 2018.

Programas de CAD têm diferentes recursos, conforme a utilização de gráficos vetoriais em 2D ou modelagem de superfícies sólidas em 3D no projeto. A maioria dos programas CAD em 3D permite aplicar diversas fontes de luz, girar objetos em três dimensões e renderizar projetos em qualquer ângulo (AUTODESK, 2017).

Segundo Debatin Neto, Gómez e Souza (2010) Os aplicativos CAD geralmente são classificados como:

- Low range: nível baixo ou usuário, utilizado por usuários autônomos;
- Midlle range: nível médio/intermediário, utilizado por pequenas e médias empresas;
- High end: nível máximo, utilizado por grandes corporações devido ao seu elevado custo e aos recursos avançados incorporados às ferramentas de CAD/CAE/CAM, associando as etapas respectivamente de projeto, engenharia e manufatura.

O SketchUp (figuras 17 e 18) é classificado como um aplicativo CAD low range, pois busca atender às necessidades de projeto dos seus usuários que atuam na academia, em escritórios de engenharia e arquitetura ou como autônomos (DEBATIN NETO, GOMES & SOUZA, 2010).

**Figura 17 – SketchUp 2014.**

<span id="page-34-0"></span>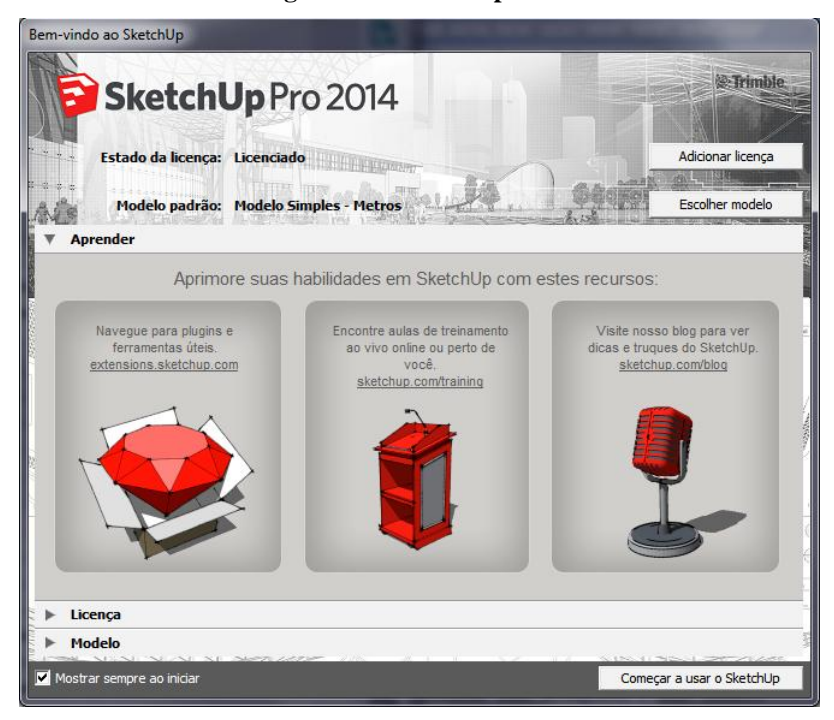

Fonte: Trimble, 2018.

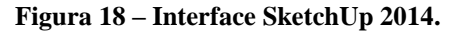

<span id="page-34-1"></span>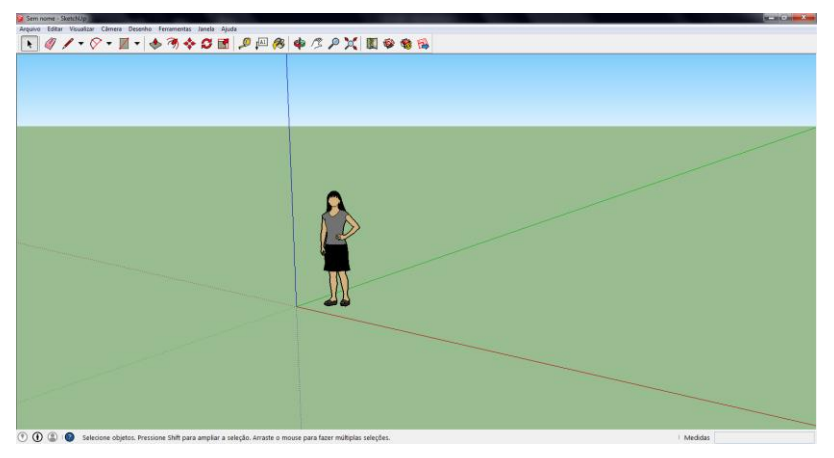

Fonte: Trimble, 2018.

#### <span id="page-34-2"></span>5.2 BIM

Como os sistemas de CAD se tornaram mais inteligentes e mais usuários queriam compartilhar dados associados a um determinado desenho, o foco mudou de desenhos e imagens 3D para os dados em si. Um modelo de construção produzido por uma ferramenta BIM pode suportar várias visualizações diferentes dos dados contidos em um conjunto de desenhos, incluindo 2D e 3D. Um modelo de construção pode ser descrito pelo seu conteúdo (quais objetos ele descreve) ou suas capacidades (que tipos de requisitos de informação podem ser suportados). A última abordagem é preferível, porque define o que você pode fazer com o modelo em vez de como o banco de dados é construído (o que varia com cada implementação) (EASTMAN, TEICHOLZ, SACKS & LISTON, 2008).

O BIM (Building Information Modeling) é um processo inteligente baseado em modelo 3D que oferece aos profissionais de arquitetura, engenharia e construção (AEC) a visão e as ferramentas para planejar, projetar, construir e gerenciar edifícios e infraestrutura de forma mais eficiente (AUTODESK, 2017).

Um modelo de informações de construção contém não só o design de um edifício, mas os dados sobre as propriedades de seus componentes, a sua construção e manutenção contínua. O banco de dados e a forma como a informação é compartilhada é tão importante quanto o próprio modelo, o que significa que o BIM não é apenas uma grande mudança tecnológica, mas uma revisão do processo de projeto inteiro. A transição do CAD para o BIM será muito mais significativa do que quando os computadores substituíram os desenhos em papel, cerca de 20 anos atrás, que apenas automatizou o processo, deixando-o intacto, enquanto BIM tem a intenção de transformar o modo de projetar em equipes de trabalho (RENDEIRO, 2016).

Por se tratar de um modelo virtual, é possível utilizar informações reais para analisar conflitos de projeto, realizar estudo de insolação, uso de energia, entre outras facilidades. Os construtores do projeto, têm a facilidade de simular várias opções de construção, economizando material e tempo de obra (CAMPOS, 2012).

Ao projetar um edifício em 3D com o Revit, usamos elementos construtivos como paredes, lajes, vigas, esquadrias, forros, escadas, telhados etc., os quais têm todas as características definidas em suas propriedades, desde as informações geométricas, comportamento em relação a outros elementos construtivos, características do material a ser utilizado para construção e material usado para representação em 3D ao gerar a maquete eletrônica (CAMPOS, 2012).

O nome Revit vem das palavras em inglês "*revise instantly*", que significam revise instantaneamente, ou seja, ao desenhar no Revit (figuras 19 e 20), as alterações de um objeto se dão instantaneamente em todos os objetos iguais de maneira simultânea e em todas as vistas do desenho em que ele aparece de forma imediata (CAMPOS, 2012).

<span id="page-36-0"></span>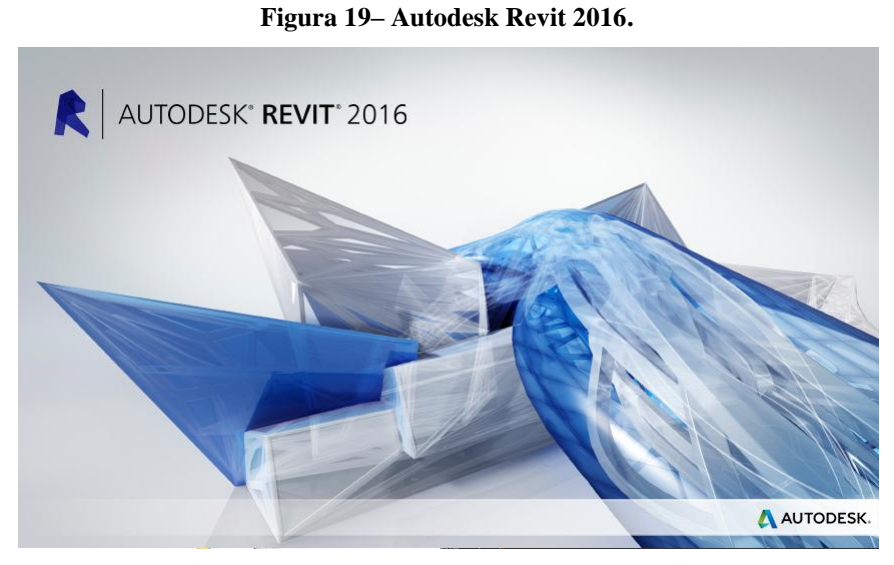

Fonte: Autodesk, 2018.

**Figura 20– Interface Revit 2016.**

<span id="page-36-1"></span>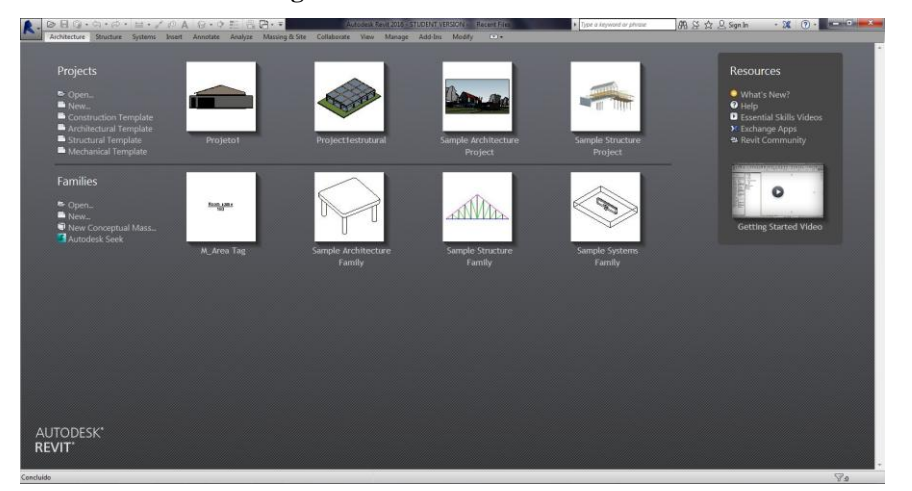

Fonte: Autodesk, 2018.

O BIM também acomoda muitas das funções necessárias para modelar o ciclo de vida de um edifício, fornecendo a base para novas capacidades de construção e mudanças nos papéis e relacionamentos entre uma equipe de projeto. Quando implementado adequadamente, o BIM facilita um processo de concepção e construção mais integrado que resulta em edifícios de melhor qualidade com menor custo e duração reduzida do projeto (EASTMAN, TEICHOLZ, SACKS & LISTON, 2008).

#### <span id="page-36-2"></span>5.3 MS PROJECT

MS Project (figuras 21 e 22) foi desenvolvido pela Microsoft com enfoque no gerenciamento de projeto. Com ele é possível ordenar as informações temporais, custos de materiais e mão de obra, de maneira a ser realizada a gestão dos prazos respeitando o orçamento proposto e alcançando o objetivo do projeto.

No geral, baseia-se no modelo diagrama de rede, utiliza tabelas no processo de entrada de dados, permite uso de subprojetos, possui recursos para agrupar, filtrar e classificar tarefas, possui um conjunto padrão de relatórios e os usuários podem criar seus próprios relatórios, permite definição de "semana de trabalho", etc.

Tendo sua primeira versão lançada em 1985 tendo como característica ser uma ferramenta flexível e bastante eficiente. Contando com uma interface gráfica prática vem durante os anos ganhando atualizações que propiciam melhoria na administração de seus projetos, sejam de qual porte forem.

São vários os focos do Ms Project: tempo (datas, duração do projeto, calendário de trabalho), gráfico de Gantt, modelo probabilístico (para cálculos relacionados a planejamento), Diagrama da Rede, Custos (fixos, não fixos, outros) e uma gama de relatórios.

<span id="page-37-0"></span>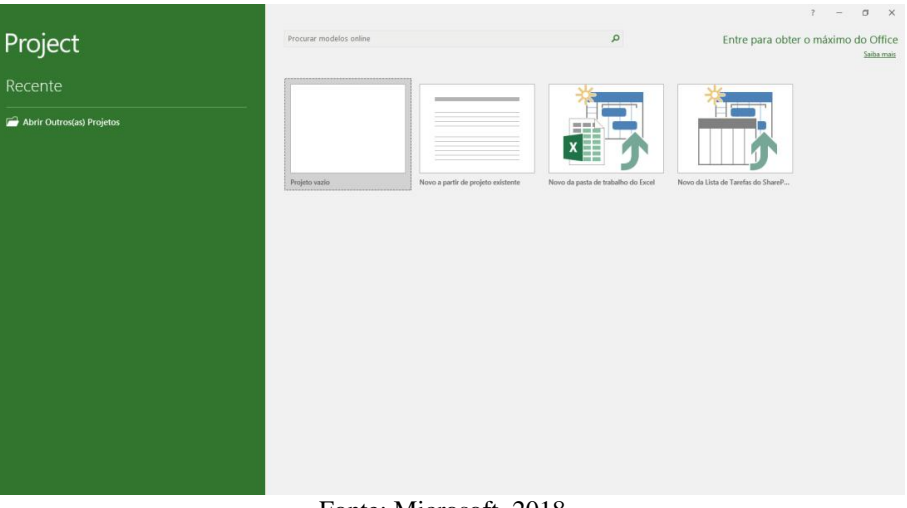

**Figura 21 – MS Project 2016.**

Fonte: Microsoft, 2018.

<span id="page-38-0"></span>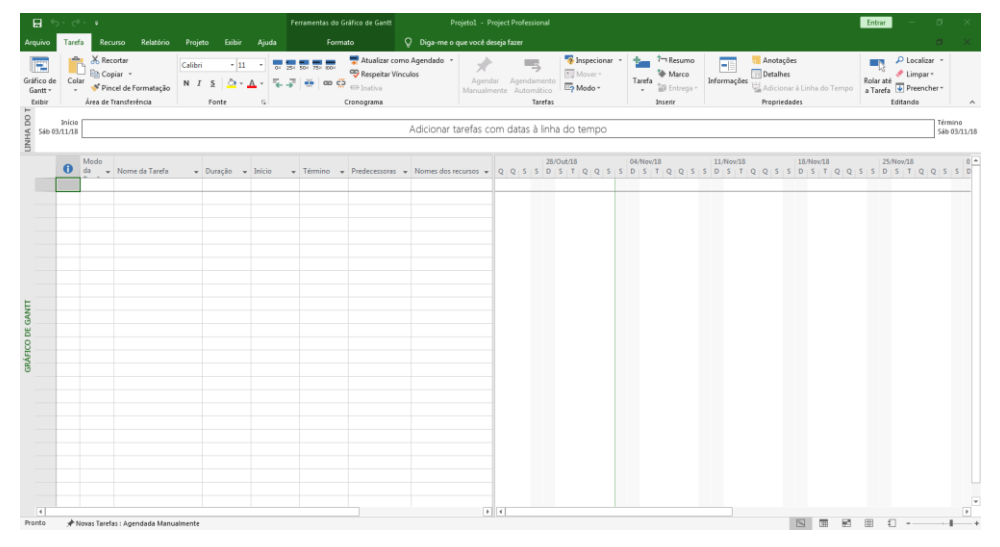

**Figura 22 – Interface MS Project 2016.**

Fonte: Microsoft, 2018.

#### <span id="page-38-1"></span>**6 ESTUDO COMPARATIVO**

### <span id="page-38-2"></span>6.1 APRESENTAÇÃO DO CENÁRIO

O estudo consiste em comparar diferentes ferramentas de gerenciamento para realização de orçamentos tendo como base um projeto residencial de pequeno porte (figura 23).

<span id="page-39-0"></span>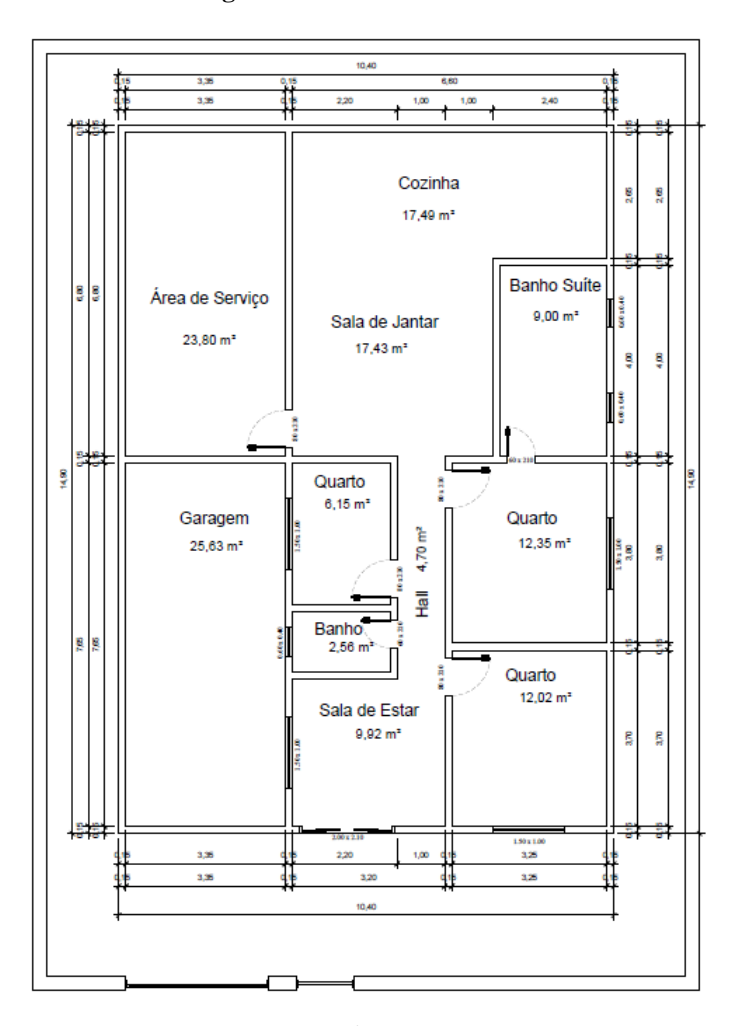

**Figura 23 – Planta analisada.**

Fonte: Próprio autor, 2018.

#### <span id="page-39-1"></span>6.2 MS PROJECT

Estimar, determinar e controlar. Essas são etapas primordiais quando nos referimos aos custos. Não estourar um orçamento trará satisfação ao cliente, maximização dos lucros e demonstrará eficiência dentro de qualquer área, seja na construção civil ou no mercado. Com o MS Project conseguimos unir todas as etapas do gerenciamento de custo, pois conseguimos alimentar o programa com todas as informações necessárias, até mesmo se houver gastos imprevistos como se houver alguma avaria por conta de um fenômeno da natureza não esperado para determinada época.

Utilizando o MS Project é possível calcular o custo de uma obra utilizando a função Planilha de Recursos (figura 24), com ela é possível preencher os valores de materiais, trabalho (mão de obra) e custo (outros serviços terceirizados). É possível calcular as horas extras a partir do tempo trabalhado. A planilha de custos pode ser totalmente combinada a calendários e cronogramas gerados no próprio programa.

<span id="page-40-0"></span>

|                                                                                                    | $\overline{H}$          | 5.8                    |                                                                                                    |                        |                                              |  |                                                                                                    |   |         | Ferramentas da Planilha de Recursos |                           |                                                  | Projeto1 - Project Professional                                  |                              |                               |                  |                      |                                 |                                                        |
|----------------------------------------------------------------------------------------------------|-------------------------|------------------------|----------------------------------------------------------------------------------------------------|------------------------|----------------------------------------------|--|----------------------------------------------------------------------------------------------------|---|---------|-------------------------------------|---------------------------|--------------------------------------------------|------------------------------------------------------------------|------------------------------|-------------------------------|------------------|----------------------|---------------------------------|--------------------------------------------------------|
|                                                                                                    | Arquivo                 | Tarefa                 | Recurso                                                                                                    | Relatório              | Exibir<br>Projeto                            |  | Ajuda                                                                                                    |   | Formato |                                     |                           |                                                  | O Diga-me o que você deseja fazer                                |                              |                               |                  |                      |                                 |                                                        |
|                                                                                                    | 15.                     | т<br>Gráfico de Uso da | Diagrama de Rede *<br>Calendário *<br>Gantt ~ Tarefa ~ <a> Outros Modos de Exibição ~<br/>Modos de Exibição de Tarefa</a> |                        | 國<br>Planejador<br>de Equipe -               |  | <b>Ex</b> Uso do Recurso v<br><b>BE Planilha de Recursos</b><br><sup>1</sup> E Outros Modos de Exibição ~<br>Visãos de Recurso |   |         | ₹Ĵ<br>$\ddot{}$                     | 법<br>Tópicos -            | Classificar Estrutura de Tabelas<br>$\checkmark$ | ⊘ Realçar:<br>Filtro:<br>E! Agrupar por: [Nenhum Grup -<br>Dados | [Sem Realce]<br>[Sem Filtro] | Dias                          | Escala de Tempo: | Zoom Projeto<br>Zoom | Tarefas<br>Inteiro Selecionadas | Linha do Tempo Linh<br>$\Box$ Detalhes<br>Modo Divisão |
| LINHA DO T<br>Início<br>Adicionar tarefas com datas à linha do tempo<br>Qui 01/11/18<br>15<br>6<br>10 |                         |                        |                                                                                                    |                        |                                              |  |                                                                                                    |   | 16      |                                     |                           |                                                  |                                                                  |                              |                               |                  |                      |                                 |                                                        |
|                                                                                                    | $\mathbf{1}$            | В<br>$\bf \Theta$      | Nome do recurso -                                                                                                    | 5<br>Tipo<br>Trabalh = | Unidade do<br>$\blacktriangleright$ Material |  | v Iniciais v Grupo v máximas                                                                                                   | 8 | Unid.   | 100%                                | 9<br>Taxa<br>$\mathbf{v}$ | padrão<br>R\$ 0,00/hr                            | v Taxa h. extra v Custo/us v Acumu v base<br>R\$ 0,00/hr         |                              | 13<br>R\$ 0,00 Rateado Padrão | Calendário       | 14 =                 | v Cód v dicionar Nova Colur. v  |                                                        |
|                                                                                                    | $\overline{c}$          |                        |                                                                                                    | Material               |                                              |  |                                                                                                    |   |         |                                     |                           | R\$ 0,00                                         |                                                                  |                              | R\$ 0,00 Rateado              |                  |                      |                                 |                                                        |
|                                                                                                    | $\overline{\mathbf{3}}$ |                        |                                                                                                    | Custo                  |                                              |  |                                                                                                    |   |         |                                     |                           |                                                  |                                                                  |                              | Rateado                       |                  |                      |                                 |                                                        |
|                                                                                                    |                         |                        |                                                                                                    |                        |                                              |  |                                                                                                    |   |         |                                     |                           |                                                  |                                                                  |                              |                               |                  |                      |                                 |                                                        |
|                                                                                                    |                         |                        |                                                                                                    |                        |                                              |  |                                                                                                    |   |         |                                     |                           |                                                  |                                                                  |                              |                               |                  |                      |                                 |                                                        |
|                                                                                                    |                         |                        |                                                                                                    |                        |                                              |  |                                                                                                    |   |         |                                     |                           |                                                  |                                                                  |                              |                               |                  |                      |                                 |                                                        |
|                                                                                                    |                         |                        |                                                                                                    |                        |                                              |  |                                                                                                    |   |         |                                     |                           |                                                  |                                                                  |                              |                               |                  |                      |                                 |                                                        |
|                                                                                                    |                         |                        |                                                                                                    |                        |                                              |  |                                                                                                    |   |         |                                     |                           |                                                  |                                                                  |                              |                               |                  |                      |                                 |                                                        |
|                                                                                                    |                         |                        |                                                                                                    |                        |                                              |  |                                                                                                    |   |         |                                     |                           |                                                  |                                                                  |                              |                               |                  |                      |                                 |                                                        |
|                                                                                                    |                         |                        |                                                                                                    |                        |                                              |  |                                                                                                    |   |         |                                     |                           |                                                  |                                                                  |                              |                               |                  |                      |                                 |                                                        |
|                                                                                                    |                         |                        |                                                                                                    |                        |                                              |  |                                                                                                    |   |         |                                     |                           |                                                  |                                                                  |                              |                               |                  |                      |                                 |                                                        |
| PLANILHA DE RECURSOS                                                                                  |                         |                        |                                                                                                    |                        |                                              |  |                                                                                                    |   |         |                                     |                           |                                                  |                                                                  |                              |                               |                  |                      |                                 |                                                        |
|                                                                                                    |                         |                        |                                                                                                    |                        |                                              |  |                                                                                                    |   |         |                                     |                           |                                                  |                                                                  |                              |                               |                  |                      |                                 |                                                        |

**Figura 24 – Planilha de Recursos.**

A figura 24 (acima) demonstra a planilha de recursos do MS Project, que é exibida clicando em (1) exibir, (2) Planilha de Recursos, onde:

- (3) Indicadores Exibe indicadores que fornecem tipos diferentes de informações sobre uma tarefa ou um recurso;
- (4) Nome do Recurso O nome da tarefa ou recurso;
- (5) Tipo Indica se o recurso é um trabalho, material ou recurso de custo. Recursos de trabalho são pessoas e equipamentos. Recursos materiais são produtos de consumo. Recursos de custo são custos independentes que você deseja associar à tarefa;
- (6) Unidade do Material A unidade de medida inserida para um recurso de material (toneladas, caixas, metros cúbicos, etc.);
- (7) Iniciais Abreviação do nome de um recurso;
- (8) Grupo O nome do grupo ao qual o recurso pertence;
- (9) Unidades Máximas A porcentagem ou capacidade máxima em que o recurso está disponível no período de tempo atual;
- (10) Taxa Padrão A taxa de remuneração pelo trabalho regular, sem hora extra, realizado por um recurso;

Fonte: Próprio autor, 2018.

- (11) Taxa de Horas Extras A taxa de remuneração pelo trabalho de horas extras realizado por um recurso;
- (12) Custo por Uso Para um recurso de trabalho, o campo "Custo por Uso" mostra o custo acumulado cada vez que um recurso é usado. Para um recurso material, o campo mostra o custo acumulado de uma vez, independentemente do número de unidades;
- (13) Acumular Oferece opções de como e quando os custos padrão e de horas extras do recurso são cobrados no custo da tarefa;
- (14) Calendário Base Indica o calendário base para o calendário do recurso. Os calendários são o mecanismo de agendamento que determina o período de trabalho de recursos e tarefas;
- (15) Código Qualquer código, abreviação ou número que você desejar inserir como parte das informações de um recurso;
- (16) Adicionar Nova Coluna Ao digitar nessa coluna ou no título da coluna, uma nova coluna será automaticamente criada.

O Project fornece uma estimativa preliminar do custo total do projeto, já no seu início. Assim, é possível assegurar que o projeto terá todo o recurso financeiro necessário para a realização do empreendimento.

Assim como no Excel, por exemplo, o Microsoft Project nos retorna os cálculos de forma instantânea. Mas para que isso ocorra é necessário inserir informações precisas.

Caso haja alterações no projeto inicial, será necessário atualizar os dados na planilha. Entretanto, para executar o orçamento utilizando o programa da Microsoft é necessário que já se tenha em mãos a planta da edificação (geralmente feita em CAD). O processo é manual e consequentemente sujeito à falha humana.

O Project é possivelmente o programa mais usado quando se fala e gerenciamento de projetos, no entanto não é tão eficiente quando de trata da parte orçamentária. É possível elaborar o orçamento, fazer acompanhamento e a análise de valor agregado dentro do MS Project. Porém não dá suporte a parte de estimativas e nem ao Plano de Gerenciamento de Custos.

<span id="page-41-0"></span>6.3 AUTODESK REVIT

Outra maneira de realizar o orçamento da obra seria pela plataforma BIM, para isso foi escolhido o programa Autodesk Revit. O programa permite criar tabelas de levantamento de custos de materiais e trabalho, no entanto é necessário que se modele todo o projeto nele, pois o método BIM consiste em integrar todas as etapas de um projeto em uma única ferramenta.

O ideal seria que o desenho que seria feito no AutoCAD seja agora feito no Revit, o que pouparia bastante tempo, pois os custos já seriam calculados no próprio programa de forma quase automática a partir das dimensões do edifício desenhado. Como exemplificado nas figuras 25 e 26.

<span id="page-42-0"></span>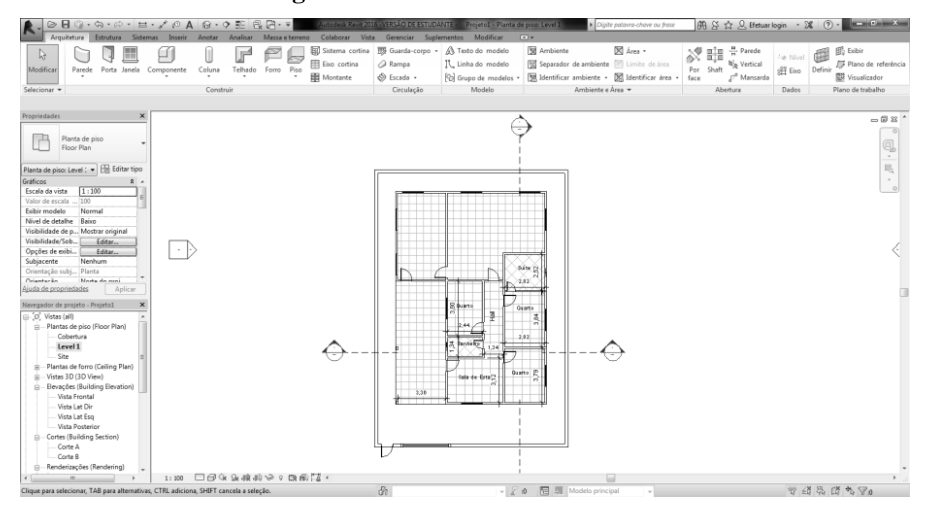

**Figura 25 – Planta baixa no Revit.**

Fonte: Próprio autor, 2018.

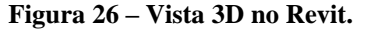

<span id="page-42-1"></span>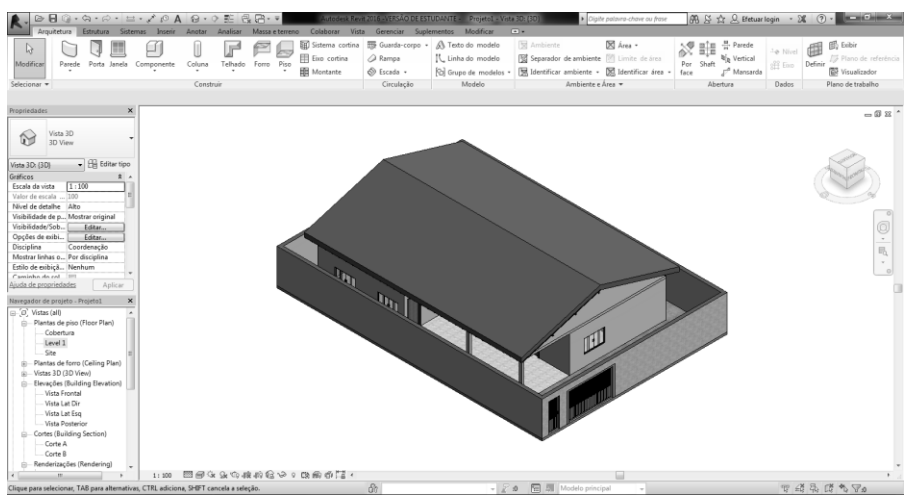

Fonte: Próprio autor, 2018.

Talvez a principal vantagem do BIM seja o fato de que ao desenhar a planta baixa, todas as demais vistas são feitas simultaneamente e qualquer alteração em uma vista é feita em todas.

Após a conclusão do desenho e aplicação do material (com suas devidas informações) é possível gerar tabelas de quantitativos e realizar o levantamento de material (figuras 27, 28 e 29).

<span id="page-43-0"></span>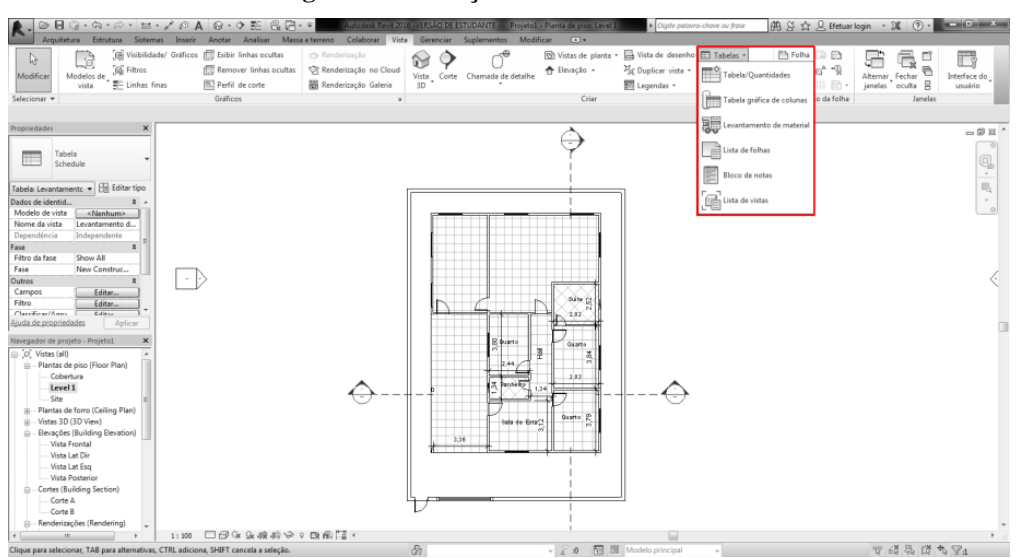

**Figura 27 – Criação de tabelas no Revit.**

Fonte: Próprio autor, 2018.

<span id="page-43-1"></span>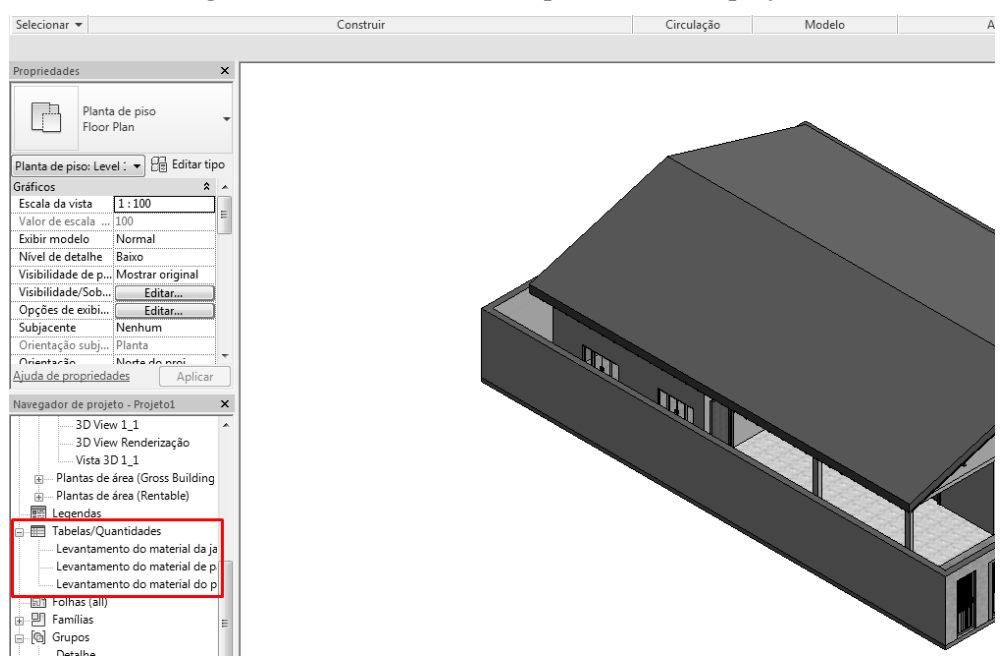

**Figura 28 – Sessão de tabelas e quantitativos do projeto.**

Fonte: Próprio autor, 2018.

<span id="page-44-0"></span>

| ◎日◎ • あ • ゐ • 生 • ブ ◎ A @ • ♀ 藍 侵居• ▼<br>Estrutura Sistemas Inserir Anotar<br>Arquitetura       |                                                                 |                     |                  | Analisar Massa e terreno Colaborar                          |                         | Projeto1 - Tabela: Levantamento do material de parede |                                        |                      | Vista Gerenciar Suplementos Modificar Modificartabela/quantidades    | Digite palavra-chave ou frase<br>$\bigcirc$ . |                                                                   |                                            |                             | $\boxed{00}$ $\cancel{\otimes}$ $\cancel{\otimes}$ $\cancel{\otimes}$ Efetuarlogin $\rightarrow$ $\cancel{\otimes}$ $\boxed{0}$ $\rightarrow$ $\boxed{0}$ $\rightarrow$ $\cancel{\times}$ |
|-------------------------------------------------------------------------------------------------|-----------------------------------------------------------------|---------------------|------------------|-------------------------------------------------------------|-------------------------|-------------------------------------------------------|----------------------------------------|----------------------|----------------------------------------------------------------------|-----------------------------------------------|-------------------------------------------------------------------|--------------------------------------------|-----------------------------|----------------------------------------------------------------------------------------------------|
| o<br>Paredes<br>0.0<br>写<br>Material: No<br>$\overline{\phantom{a}}$<br>Propriedades<br>unidade | $f_x^{\parallel\parallel}$<br>Formatar Calculado                | 鳥<br>$\mathbb{T}^*$ | ۰⊪               | ПÏ<br>Inserir Excluir Redimensionar Ocultar Exibir<br>todos | =÷<br>Inserir<br>$\tau$ | Inserir<br>linha de dados                             | $\Rightarrow$<br>Excluir Redimensionar | Mesclar              | Inserir Limpar Agrupar Desagrupar<br>cancelar a mescla imagem célula |                                               | Sombreado A <sub>p</sub> Fonte<br><b>FR</b> Bordas<br>2 Redefinir | Alinhar horizontal *<br>Alinhar vertical * | Eg.<br>Realçar<br>no modelo |                                                                                                    |
| Propriedades<br>Parâmetros                                                                      |                                                                 |                     | Colunas          |                                                             |                         | Linhas                                                |                                        |                      | Títulos e cabeçalhos                                                 |                                               |                                                                   | Aparência                                  | Elemento                    |                                                                                                    |
| Modificar tabela/quantidades                                                                    |                                                                 |                     |                  |                                                             |                         |                                                       |                                        |                      |                                                                      |                                               |                                                                   |                                            |                             |                                                                                                    |
| Propriedades<br>$\pmb{\times}$                                                                  | <levantamento de="" do="" material="" parede=""></levantamento> |                     |                  |                                                             |                         |                                                       |                                        |                      |                                                                      |                                               |                                                                   |                                            |                             | $= 0.83$                                                                                                    |
| Tabela<br>圧                                                                                     | $\mathbf{A}$                                                    |                     | $\overline{B}$   | $\mathsf{C}$                                                | $\mathbf{D}$            |                                                       |                                        | G                    | H                                                                    |                                               |                                                                   |                                            |                             |                                                                                                    |
| Schedule                                                                                        | Material: Nome                                                  |                     | Material: Modelo | Material: Custo                                             |                         | Material: Marca : Material: Fabricante                | Material: Area                         | Material: Volume     | Custo/m2                                                             |                                               |                                                                   |                                            |                             |                                                                                                    |
|                                                                                                 | Grafiato                                                        |                     | Textura Rústica  | \$2,44                                                      |                         | Coral                                                 | 721,24 m <sup>2</sup>                  | $10,72 \text{ m}^3$  | 1759,82                                                              |                                               |                                                                   |                                            |                             |                                                                                                    |
| Tabela: Levantamentc v el Editar tipo                                                           | Pedra Fachada                                                   |                     | Quaruva HD610    | \$173,00                                                    |                         | Embramaco                                             | 24,85 m <sup>2</sup>                   | $0.02 \, \text{m}^3$ | 4298.19                                                              |                                               |                                                                   |                                            |                             |                                                                                                    |
| Dados de identid<br>$2^{\circ}$                                                                 | Reboco                                                          |                     |                  | \$0,00                                                      |                         |                                                       | 770,93 m <sup>2</sup>                  | 10,78 m <sup>3</sup> | 0.00                                                                 |                                               |                                                                   |                                            |                             |                                                                                                    |
| Modelo de vista<br><nenhum></nenhum>                                                            | Tijolo 19x19cm (8 furos)                                        |                     |                  | \$3,42                                                      | Silvania                | Cerâmica Silvania                                     | 385,46 m <sup>2</sup>                  | 50,03 m <sup>3</sup> | 1318.29                                                              |                                               |                                                                   |                                            |                             |                                                                                                    |
| Nome da vista<br>Levantamento d                                                                 | Total geral: 78                                                 |                     |                  |                                                             |                         |                                                       | 1902.47 m <sup>2</sup>                 | 61,56 m <sup>2</sup> | 7376,29                                                              |                                               |                                                                   |                                            |                             |                                                                                                    |
| Dependência<br>Independente<br>Fase<br>$\pmb{\hat{\mathbf{x}}}$                                 |                                                                 |                     |                  |                                                             |                         |                                                       |                                        |                      |                                                                      |                                               |                                                                   |                                            |                             |                                                                                                    |
| Filtro da fase<br>Show All                                                                      |                                                                 |                     |                  |                                                             |                         |                                                       |                                        |                      |                                                                      |                                               |                                                                   |                                            |                             |                                                                                                    |
| Fase<br>New Construc                                                                            |                                                                 |                     |                  |                                                             |                         |                                                       |                                        |                      |                                                                      |                                               |                                                                   |                                            |                             |                                                                                                    |
| Outros<br>$\hat{z}$                                                                             |                                                                 |                     |                  |                                                             |                         |                                                       |                                        |                      |                                                                      |                                               |                                                                   |                                            |                             |                                                                                                    |
| Campos<br>Editar                                                                                |                                                                 |                     |                  |                                                             |                         |                                                       |                                        |                      |                                                                      |                                               |                                                                   |                                            |                             |                                                                                                    |
| Filtro<br>Editar                                                                                |                                                                 |                     |                  |                                                             |                         |                                                       |                                        |                      |                                                                      |                                               |                                                                   |                                            |                             |                                                                                                    |
| Clarificar/Annu<br>Editor                                                                       |                                                                 |                     |                  |                                                             |                         |                                                       |                                        |                      |                                                                      |                                               |                                                                   |                                            |                             |                                                                                                    |
| Ajuda de propriedades<br>Aplicar                                                                |                                                                 |                     |                  |                                                             |                         |                                                       |                                        |                      |                                                                      |                                               |                                                                   |                                            |                             |                                                                                                    |
| Navegador de projeto - Projeto1<br>$\boldsymbol{\times}$                                        |                                                                 |                     |                  |                                                             |                         |                                                       |                                        |                      |                                                                      |                                               |                                                                   |                                            |                             |                                                                                                    |
| 3D View 11                                                                                      |                                                                 |                     |                  |                                                             |                         |                                                       |                                        |                      |                                                                      |                                               |                                                                   |                                            |                             |                                                                                                    |
| 3D View Renderização                                                                            |                                                                 |                     |                  |                                                             |                         |                                                       |                                        |                      |                                                                      |                                               |                                                                   |                                            |                             |                                                                                                    |
| -Vista 3D 1 1                                                                                   |                                                                 |                     |                  |                                                             |                         |                                                       |                                        |                      |                                                                      |                                               |                                                                   |                                            |                             |                                                                                                    |
| Plantas de área (Gross Building                                                                 |                                                                 |                     |                  |                                                             |                         |                                                       |                                        |                      |                                                                      |                                               |                                                                   |                                            |                             |                                                                                                    |
| - Plantas de área (Rentable)<br>Ŵ.                                                              |                                                                 |                     |                  |                                                             |                         |                                                       |                                        |                      |                                                                      |                                               |                                                                   |                                            |                             |                                                                                                    |
| 图 Legendas                                                                                      |                                                                 |                     |                  |                                                             |                         |                                                       |                                        |                      |                                                                      |                                               |                                                                   |                                            |                             |                                                                                                    |
| Tabelas/Quantidades<br>Levantamento do material da ja                                           |                                                                 |                     |                  |                                                             |                         |                                                       |                                        |                      |                                                                      |                                               |                                                                   |                                            |                             |                                                                                                    |
| Levantamento do material de                                                                     |                                                                 |                     |                  |                                                             |                         |                                                       |                                        |                      |                                                                      |                                               |                                                                   |                                            |                             |                                                                                                    |
| Levantamento do material do p                                                                   |                                                                 |                     |                  |                                                             |                         |                                                       |                                        |                      |                                                                      |                                               |                                                                   |                                            |                             |                                                                                                    |
| Folhas (all)                                                                                    |                                                                 |                     |                  |                                                             |                         |                                                       |                                        |                      |                                                                      |                                               |                                                                   |                                            |                             |                                                                                                    |
| <sup>i</sup> P] Famílias                                                                        |                                                                 |                     |                  |                                                             |                         |                                                       |                                        |                      |                                                                      |                                               |                                                                   |                                            |                             |                                                                                                    |
| - [@] Grupos                                                                                    |                                                                 |                     |                  |                                                             |                         |                                                       |                                        |                      |                                                                      |                                               |                                                                   |                                            |                             |                                                                                                    |
| Detalhe                                                                                         |                                                                 |                     |                  |                                                             |                         |                                                       |                                        |                      |                                                                      |                                               |                                                                   |                                            |                             |                                                                                                    |
| Modelo                                                                                          |                                                                 |                     |                  |                                                             |                         |                                                       |                                        |                      |                                                                      |                                               |                                                                   |                                            |                             |                                                                                                    |
| ee Vinculos do Revit<br>٠                                                                       |                                                                 |                     |                  |                                                             |                         |                                                       |                                        |                      |                                                                      |                                               |                                                                   |                                            |                             |                                                                                                    |
| $\leftarrow$<br>in.                                                                             |                                                                 |                     |                  |                                                             |                         |                                                       |                                        |                      |                                                                      |                                               |                                                                   |                                            |                             |                                                                                                    |
| Pronto                                                                                          |                                                                 |                     |                  |                                                             |                         | $60^{\circ}$                                          |                                        |                      | v 2:0 图 5 Modelo principal                                           |                                               |                                                                   |                                            |                             | 双线界联节了:                                                                                                    |
|                                                                                                 |                                                                 |                     |                  |                                                             |                         |                                                       |                                        |                      |                                                                      |                                               |                                                                   |                                            |                             |                                                                                                    |

**Figura 29 – Levantamento de material.**

Fonte: Próprio autor, 2018.

**Figura 30 – Exemplo de tabela no Revit.**

<span id="page-44-1"></span>

| <levantamento de="" do="" material="" para=""></levantamento> |                  |                 |                 |                      |                        |                        |          |  |  |  |
|---------------------------------------------------------------|------------------|-----------------|-----------------|----------------------|------------------------|------------------------|----------|--|--|--|
| А                                                             |                  |                 |                 |                      |                        |                        |          |  |  |  |
| Material: Nome                                                | Material: Modelo | Material: Custo | Material: Marca | Material: Fabricante | Material: Area         | Material: Volume       | Custo/m2 |  |  |  |
|                                                               |                  |                 |                 |                      |                        |                        |          |  |  |  |
| Grafiato                                                      | Textura Rústica  | \$2.44          |                 | Coral                | 721.24 m <sup>2</sup>  | $0.72 \text{ m}^3$     | 1759.82  |  |  |  |
| Pedra Fachada                                                 | Quaruva HD610    | \$173.00        |                 | Embramaco            | 24.85 m <sup>2</sup>   | $0.02 \text{ m}^3$     | 4298.19  |  |  |  |
| Reboco                                                        |                  | S0.00           |                 |                      | 770.93 m <sup>2</sup>  | 10.78 m <sup>3</sup>   | 0.00     |  |  |  |
| Tijolo 19x19cm (8 furos)                                      |                  | \$3.42          | Silvania        | : Cerâmica Silvania  | 385.46 m <sup>2</sup>  | 50.03 m <sup>3</sup>   | 1318.29  |  |  |  |
| Total geral: 78                                               |                  |                 |                 |                      | 1902.47 m <sup>2</sup> | $61.56$ m <sup>3</sup> | 7376.29  |  |  |  |

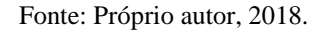

A figura 30, acima, demonstra uma tabela gerada no Revit, onde:

- (1) Nome do Material;
- (2) Modelo do Material;
- (3) Custo do Material;
- (4) Marca do Material;
- (5) Fabricante do Material;
- (6) Área do Material;
- (7) Colume do Material;
- (8) Custo por metro quadrado.

A tabela é personalizável e é possível adicionar e retirar campos de acordo com o projeto.

O procedimento de geração de quantitativos é automático. O modelo da edificação, uma vez finalizado fornece quantidades precisas para todos os materiais e objetos do projeto que podem ser usadas para fins de quantitativos e especificações. Para a extração das tabelas de quantitativos é necessário apenas saber que nível de detalhe se pretende.

#### <span id="page-45-1"></span>6.4 COMPARATIVO ENTRE PROJECT E REVIT

O estudo apontou inúmeras vantagens de se utilizar o BIM como instrumento de gerenciamento. Dentre os benefícios destacam-se: Exatidão da Planilha; Orçamento realista; Planejamento global; Maior controle sobre o projeto desenvolvido e maior racionalidade da construção; Estudo de viabilidade mais realista desde o projeto básico.

<span id="page-45-0"></span>A partir da análise comparativa entre os programas Revit e Project foi montado o quadro 1, a seguir:

|                                          | Revit | <b>MS Project</b> |
|------------------------------------------|-------|-------------------|
| <b>Estimar custos</b>                    |       |                   |
| Determinar orçamento                     |       |                   |
| Controlar os custos                      |       |                   |
| Exatidão da planilha                     |       |                   |
| Levantamento automático de quantitativos |       |                   |
| Alteração de valores em tempo real       |       |                   |
| Interoperabilidade entre programas       |       |                   |
| Não depende da modelagem 3D              |       |                   |

**Quadro 1 – Comparativo Revit x Project.**

Fonte: Próprio autor, 2018.

Diante da análise realizada, foi verificada também a rapidez do processo de quantificação, apesar da dificuldade em se obter informações sobre as famílias fornecidas por fabricantes, pois, ainda são poucos os fornecedores que tem trabalhado com a plataforma.

#### <span id="page-45-2"></span>6.5 AUTODESK AUTOCAD

Para a realização do orçamento é necessário primeiro a execução da planta, no caso do Project essa planta pode ser feita em CAD, pois só serão necessárias as medidas para que o orçamentista realize o levantamento e os cálculos. Realizando o projeto no Revit todas as etapas serão integradas e a partir da planta os dados serão levantados automaticamente, no entanto não existe uma portabilidade entre CAD e BIM, pois são sistemas totalmente diferentes, o primeiro trabalha com linhas e o segundo com informações parametrizadas. Os resultados estão dispostos no quadro 2, abaixo.

<span id="page-46-0"></span>

|                                                        | AutoCad (CAD) | Revit (BIM) |
|--------------------------------------------------------|---------------|-------------|
| 2D - Representação Bidimensional                       |               |             |
| 3D - Representação Tridimensional                      |               |             |
| 4D - Tempo (Cronograma da Obra)                        |               |             |
| 5D - Análise do Consumo de Energia                     |               |             |
| 6D - Ciclo de Vida do Projeto                          |               |             |
| 7D - Ciclo de Vida do Projeto (Gestão das Instalações) |               |             |
| Interoperabilidade                                     |               |             |
| Facilidade em Encontrar Quem Domine a Ferramenta       | x             |             |

**Quadro 2 – Comparativo AutoCAD x Revit.**

Fonte: Próprio autor, 2018.

Em 2004, o National Institute of Standards & Technology (NIST) publicou um relatório indicando que inconsistências na gestão de dados custa á indústria da construção civil aproximadamente US\$15,8 bi em um ano (NIST 2004). Desde a publicação deste relatório, muitos elegeram o BIM, como a ferramenta tecnológica de gestão da informação capaz de resolver este problema. (National BIM Standard 2007).

Um projeto feito com BIM reduz consideravelmente o custo típico de um projeto e também reduz significativamente os custos de construção por extrair os quantitativos com precisão diretamente do modelo. Em grandes projetos, isto poderia facilmente adicionar milhões dos dólares de economia para construção. (TAKASH, 2007, p. 21).

A tabela 1 demonstra as vantagens na substituição do CAD pelo BIM.

<span id="page-47-0"></span>

| Recurso                    | Sistemas CAD                                                                                                    | Sistemas BIM                                                                                                    |  |  |
|----------------------------|----------------------------------------------------------------------------------------------------|----------------------------------------------------------------------------------------------------|--|--|
| Representação Geométrica   | <b>Bidimensional e Tridimensional</b>                                                                               | Geometria, Dados e Parâmetros 2D<br>e3D                                                                                                    |  |  |
| Parametrização             | Representações Gráficas sem<br>parâmetros                                                                           | Objetos Paramétricos,<br>representações gráficas<br>automáticas em todas as plantas                                                                                                    |  |  |
| Propriedades dos Materiais | Não possuem atributos<br>especificando as propriedades<br>dos Materiais                                             | Banco de dados com informações<br>referentes às propriedades dos<br>materiais                                                                                                    |  |  |
| Colaboração Entre Equipes  | Não permite a colaboração<br>simultânea no mesmo arquivo                                                            | Permite colaboração simultânea<br>entre as equipes do projeto                                                                                                    |  |  |
| Interoperabilidade         | Exportação em formatos DWG,<br>DXF, DWFx e DWF                                                                      | O modelo pode ser exportado em<br>vários formatos                                                                                                    |  |  |
| Sustentabilidade           | Não possui estratégias<br>sustentáveis, mas permite<br>compartilhamento com<br>programas de avaliação<br>energética | Possui estratégias sustentáveis,<br>permite compartilhamento com<br>programas BEM (Building Energy<br>Modeling) e possibilita análise dos<br>atributos e comportamentos dos<br>materiais |  |  |
| Planejamento e Gestão      | Não possui ferramentas para<br>gestão                                                                               | Possui ferramentas para<br>planejamento e gestão da<br>construção                                                                                                    |  |  |
| Pós Ocupação               | Não gerencia pós ocupação                                                                                           | Possibilita gerenciamento pós<br>ocupação                                                                                                    |  |  |

**Tabela 1 – Recursos CAD x BIM.**

Fonte: Próprio autor, 2018.

Mesclando se as informações obtidas nas duas análises comparativas obtém-se o seguinte resultado exposto no quadro 3:

<span id="page-48-0"></span>

|                                                        | Revit | <b>MS Project</b> | AutoCad |
|--------------------------------------------------------|-------|-------------------|---------|
| 2D - Representação Bidimensional                       | x     |                   | x       |
| 3D - Representação Tridimensional                      | x     |                   | x       |
| 4D - Tempo (Cronograma da Obra)                        | x     | x                 |         |
| 5D - Análise do Consumo de Energia                     | x     |                   |         |
| 6D - Ciclo de Vida do Projeto                          | x     |                   |         |
| 7D - Ciclo de Vida do Projeto (Gestão das Instalações) | x     |                   |         |
| Interoperabilidade                                     | x     | x                 |         |
| Facilidade em Encontrar Quem Domine a Ferramenta       |       | X                 | x       |
| <b>Estimar custos</b>                                  | x     | x                 |         |
| Determinar orçamento                                   | x     | x                 |         |
| Controlar os custos                                    | x     | x                 |         |
| Exatidão da planilha                                   | x     |                   |         |
| Levantamento automático de quantitativos               | X     |                   |         |
| Alteração de valores em tempo real                     | x     |                   |         |

**Quadro 3 – Análise entre Revit, Project e AutoCAD.**

Fonte: Próprio autor, 2018.

Analisando o quadro acima é correto afirmar que o Revit substitui com sucesso dois programas distintos, integrando suas funções em uma única ferramenta.

#### <span id="page-48-1"></span>**7 CONSIDERAÇÕES FINAIS**

O Revit é um programa extremamente completo, com ferramentas que vão desde desenho de plantas e modelagem 3D até análise estrutural e de consumo energético e para se tirar maior proveito dos recursos é necessário que se tenha conhecimentos aprofundados quanto à tecnologia BIM e ao próprio programa, conhecimentos esses que não são abordados em cursos básicos de Revit.

Existem também pequenas alterações que devem ser feitas manualmente pelo usuário para fins de compatibilização do projeto, dado que a Autodesk é uma empresa americana e consequentemente usa simbologias e configurações diferentes das aceitas pela ABNT.

É notavel também que o programa pode ser uma ajuda poderosa em obras de grande porte, mas em pequenos projetos não se mostra realmente como um avanço pois são necessárias várias modificações manuais, como criação de famílias e inserção de informações detalhadas para cada componente da obra.

Apesar deste estudo não ter demonstrado todas as funções da ferramenta Revit ou mesmo do Project é observável através dos resultados obtidos na análise comparativa que apesar do programa da Microsoft, o Project, desempenhar as funções a que se propõe e sendo adequado a pequenas obras, o uso do BIM na orçamentação de grandes empreendimentos é inevitável, principalmente no ramo da construção civil, pois a plataforma BIM integra todas as etapas desde a concepção até a conclusão do projeto em uma única ferramenta prática e poderosa o que pode reduzir o tempo gasto em cada etapa e evitar pequenas discrepâncias que em um grande projeto pode trazer uma economia notável.

#### **REFERÊNCIAS**

<span id="page-50-0"></span>MAXIMIANO, Antonio Cesar Amaru. **Administração de Projetos.** 3. ed. São Paulo: Atlas, 2010.

VARGAS, Ricardo Viana. **Manual Prático do Plano de Projeto: Utilizando o PMBOK**. 6 ed. – Rio de Janeiro: Brasport, 2018.

PMBOK. **Um Guia do Conhecimento em Gerenciamento de Projetos (Guia PMBOK).** 3. ed. EUA: Newton Square, Pennsylvania, 2004.

PMBOK. **Um Guia do Conhecimento em Gerenciamento de Projetos (Guia PMBOK).** 6. ed. EUA: Newton Square, Pennsylvania, 2017.

KEELLING, Ralph. **Gestão de Projetos: Uma Abordagem Global.** 1. ed. – São Paulo: Saraiva, 2002.

MENEZES, Luis César de Moura. **Gestão de Projetos.** 4. ed.- São Paulo: Atlas, 2018.

BARBOSA, Juliana Ferreira Borges. **Gestão de Projetos na Construção Civil.** 5. ed. – Goiânia: IPOG, 2013.

SILVA, Pedro Carlos da Telles. **História da Engenharia no Brasil.** 1. ed. – Rio de Janeiro: LTC, 1984.

PINSKY, Jaime. **As Primeiras Civilizações.** 25. ed. - São Paulo: Contexto, 2011.

FAVRE, Henri. **A Civilização Inca.** 1. ed. – Rio de Janeiro: Zahar, 1987.

SOUZA, Antônio Carlos de. GOMEZ, Luís Alberto. DEBATIN, Arnoldo Neto. **Desenhando com o Google SketchUp.** 1.ed. – Rio de Janeiro: Visual Books, 2010.

DIAS, Paulo Roberto **Vilela. Engenharia de Custos: Uma Metodologia de Orçamentação para Obras Civis.** 9. ed. – Rio de Janeiro: Sindicato dos Editores de Livros, 2011.

EASTMAN, Chuck. TEICHOLZ, Paul. SACKS, Rafael. LISTON, Kathleen. BIM Handbook: **A Guide to Building Information Modeling for Owners, Managers, Designers, Engineers and Contractors.** 1. ed. New Jersey: John Wiley & Sons, 2008.

CAMPOS, Cláudia Lima. **Revit Architeture 2012: Conceitos e Aplicações.** 1. ed. – São Paulo: Érica, 2012.

ARTEFACTS. **Visualisation Project: The White Temple.** Disponível em **<**http://www.artefacts-berlin.de/en/uruk-visualisation-project-the-white-temple**>.** Acesso em: 15 nov. 2017.

ENGINEERING, Bright Hub. **History of Civil Engineering.** Disponível em: <http://www.brighthubengineering.com/building-construction-design/41552-history-of-civilengineering>. Acesso em: 15 nov. 2017.

RENDEIRO, José Eduardo. **BIM em 10 Passos.** Disponível em: <http://sorevit.com/bim-em-10-passos/> Acesso em: 15 nov. 2017.

AUTODESK. **What Is BIM?.** Disponível em: <https://www.autodesk.com/solutions/bim>. Acesso em: 15 nov. 2017.

AUTODESK. **Software CAD.** Disponível em: <https://www.autodesk.com.br/solutions/cadsoftware>. Acesso em: 15 nov. 2017.